#### **ระบบแผนหลักสูตรแผนนิสิต**

ระบบแผนหลักสูตรนิสิต พัฒนาเพื่อจัดการหลักสูตรและจัดการจำนวนการรับนิสิตเข้าศึกษาของแต่ละปี การศึกษา ทั้งนี้เพื่อเป็นข้อมูลการประมาณการแผนรับนิสิตในขั้นตอนต่อไป จึงพัฒนาระบบเพื่อรวบรวมข้อมูลการ รับนิสิตใหม่ของแต่ละปีการศึกษาและจำนวนหลักสูตรของแต่ละคณะ เพื่อรายงานผู้บริหารต่อไป

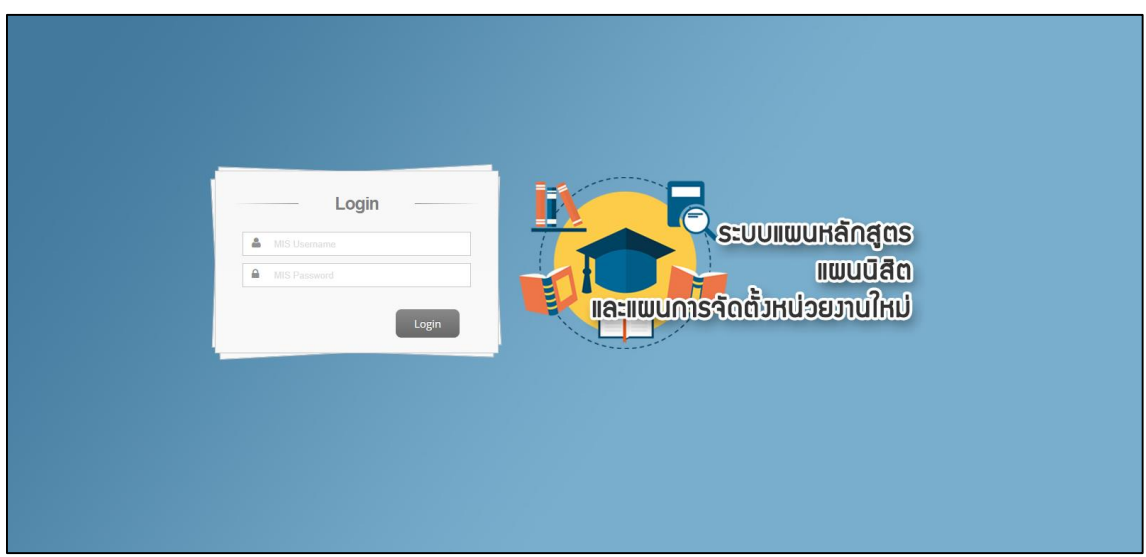

ลิงค์การเข้าใช้งานระบบแผนหลักสูตรนิสิต <u>http://202.28.34.125/[std\\_plan](http://202.28.34.125/std_plan)</u>

**รูปที่ 1** หน้าเข้าใช้งานระบบแผนหลักสูตรแผนนิสิต

| $\mathbf{Q}_{\mathrm{G}}^{0}$<br>ดั้งค่าระบบ | 這<br>แผนหลักสูตร | $\mathcal{Q}$<br>แผนรับนิสิต | 름 | €<br>ลงชื่ออก |              |  |               |      |      |                        |      |                                                                                                    |
|----------------------------------------------|------------------|------------------------------|---|---------------|--------------|--|---------------|------|------|------------------------|------|----------------------------------------------------------------------------------------------------|
|                                              |                  |                              |   |               |              |  |               |      |      |                        |      |                                                                                                    |
|                                              |                  |                              |   |               |              |  |               |      |      |                        |      |                                                                                                    |
|                                              |                  |                              |   |               |              |  |               |      |      |                        |      |                                                                                                    |
|                                              |                  |                              |   |               |              |  |               |      |      |                        |      |                                                                                                    |
|                                              |                  |                              |   |               |              |  |               |      |      |                        |      |                                                                                                    |
|                                              |                  |                              |   |               |              |  |               |      |      |                        |      |                                                                                                    |
|                                              |                  |                              |   |               |              |  |               |      |      |                        |      |                                                                                                    |
|                                              |                  |                              |   |               |              |  |               |      |      |                        |      |                                                                                                    |
|                                              |                  |                              |   |               |              |  |               |      |      |                        |      |                                                                                                    |
|                                              |                  |                              |   |               |              |  |               |      |      |                        |      |                                                                                                    |
|                                              |                  |                              |   |               |              |  |               |      |      |                        |      |                                                                                                    |
|                                              |                  |                              |   |               |              |  |               |      |      |                        |      |                                                                                                    |
|                                              |                  |                              |   |               |              |  |               |      |      |                        |      |                                                                                                    |
|                                              |                  | ิ ระบบแผนหลักสูตรแผนนิสิต    |   |               | รายงานข้อมูล |  | ระดับการศึกษา | 2563 | 2564 | แผนการรับนิสิต<br>2565 | 2566 | $\sum$ User : aufinii qizma $\star$<br>2567<br>ปกติ พิเศษ ปกติ พิเศษ ปกติ พิเศษ ปกติ พิเศษ ปกติ พิเศษ |

**รูปที่ 2** หน้าหลักระบบแผนหลักสูตรแผนนิสิต

**เมนูตั้งค่าระบบ** เป็นเมนูสำหรับการจัดการข้อมูลหลักสูตร ระดับการศึกษา ระบบการศึกษา ศูนย์ การศึกษา สามารถเพิ่ม แก้ไข ลบข้อมูลหลักสูตร ทั้งนี้สิทธิการตั้งค่าข้อมูลระบบอยู่ที่ผู้ดูแลระบบเป็นผู้กำหนด ซึ่ง จะมีเมนูย่อยทั้งหมด 8 เมนู ดังต่อไปนี้

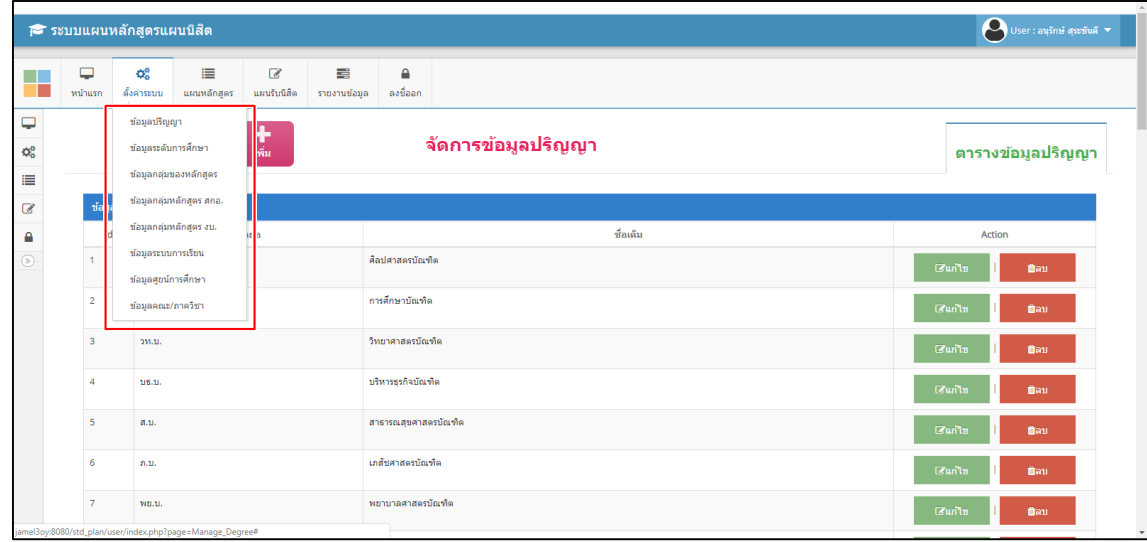

### **รูปที่ 3** เมนูตั้งค่าระบบ

**1. เมนูข้อมูลปริญญา** สามารถจัดการข้อมูลปริญญา เพิ่ม แก้ไข ลบ รายงานข้อมูลปริญญา หมายเลขที่ 1 รายงานข้อมูลปริญญา หมายเลขที่ 2 เพิ่มข้อมูลปริญญา หมายเลขที่ 3 แก้ไขข้อมูลปริญญา หมายเลขที่ 4 ลบข้อมูลปริญญา

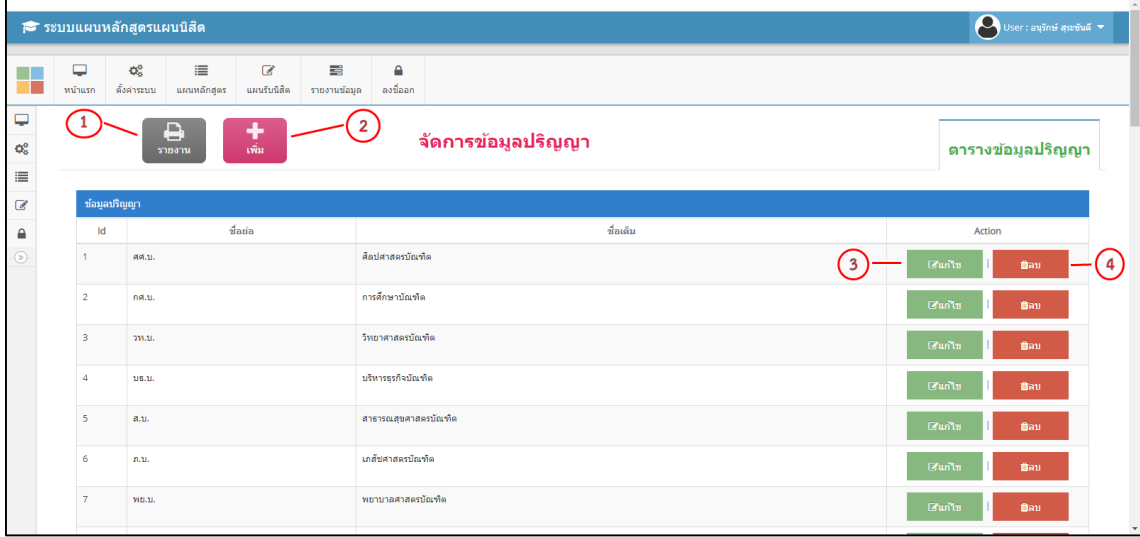

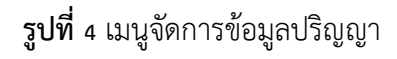

**เพิ่มข้อมูล** ให้กด เพิ่ม เพื่อเพิ่มข้อมูลปริญญา กรอกข้อมูลให้ครบถ้วนทุกช่องแล้วกดตกลงเพื่อบันทึก ข้อมูลปริญญา

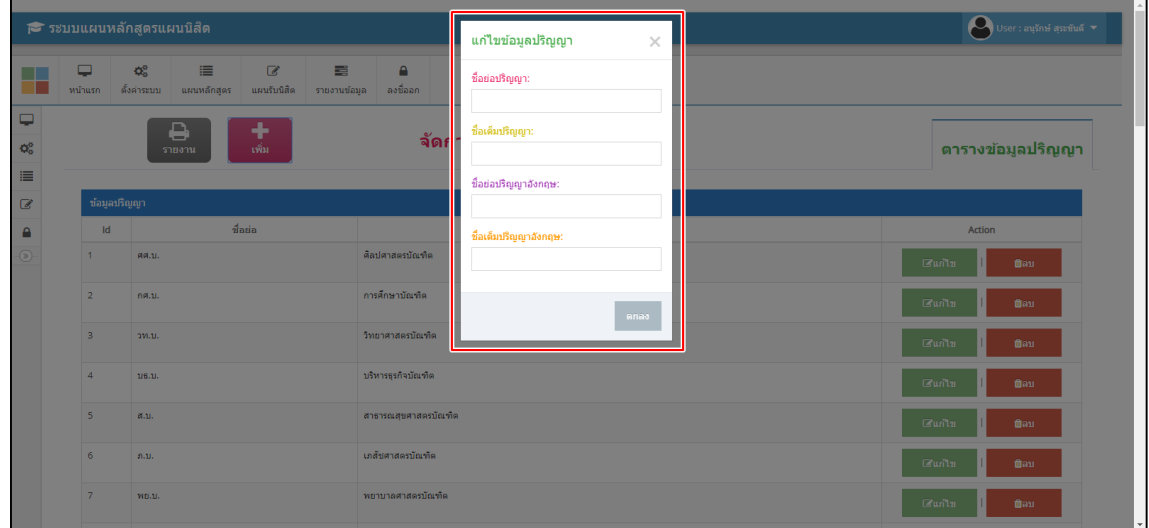

### **รูปที่ 5** เมนูเพิ่มข้อมูลปริญญา

**แก้ไขข้อมูล** สามารถแก้ไขข้อมูลปริญญาที่เพิ่มไปก่อนหน้าได้และเมนูลบ สามารถลบข้อมูลปริญญาได้

|                                                                                                    |                                                                            | <del>i</del> ระบบแผนหลักสูตรแผนนิสิต                                                                                                    |                                                                                                    | แก่ไขข้อมูลปริญญา<br>$\times$                                                                     | $\sum$ User : ausnus que mais $\tau$                                                                                                    |
|----------------------------------------------------------------------------------------------------|----------------------------------------------------------------------------|----------------------------------------------------------------------------------------------------|----------------------------------------------------------------------------------------------------|---------------------------------------------------------------------------------------------------|----------------------------------------------------------------------------------------------------|
| . .<br>Œ<br>$\Box$<br>$ \mathfrak{Q}_0^0\>$<br>$\equiv$<br>$\mathcal Q$<br>$\blacksquare$<br>$\circledcirc$ | ₽<br>หน้าแรก<br>ข้อมูลปริญญา<br>Id<br>1                                    | $\mathsf{Q}^0_n$<br>$\boxed{\mathscr{L}}$<br>這<br>目<br>ดั้งค่าระบบ แผนหลักสูตร แผนรับนิสิต รายงานข้อมูล ลงชื่ออก<br>٠<br>₿<br>เพิ่ม<br>รายงาน<br>ชื่อย่อ<br>ия. ц. | $\mathbf{a}$<br>จัดเ<br>ดิลปศาสตรบัณฑิต                                                                                   | รหัส:<br>ชื่อย่อปริญญา:<br>FIF1.11.<br>ชื่อเต็มปริญญา:<br>ดิลปศาสตรบัณฑิต<br>ชื่อย่อปริญญาอังกฤษ: | ตารางข้อมูลปริญญา<br>Action<br>$G$ un'tu<br>ซิลบ                                                                                                    |
|                                                                                                    | $\overline{2}$<br>$\overline{\mathbf{3}}$<br>$\overline{a}$<br>5<br>6<br>7 | กศ.บ.<br>own.<br>115.11.<br>B.D.<br>0.11<br>VID.U.                                                                                                    | การศึกษาบัณฑิต<br>วิทยาศาสตรบัณฑิต<br>บริหารธุรกิจบัณฑิต<br>สาธารณสุขศาสตรบัณฑิต<br>เภสัชศาสตรบัณฑิต<br>พยาบาลศาสตรบัณฑิต | ชื่อเดิมปริญญาอังกฤษ:<br>ดกลง                                                                     | $G$ un'tu<br>ติลบ<br>$G$ unlu<br>นิตม<br>$G$ un'tu<br>นิตก<br>Gu <sub>n</sub> u <sub>n</sub><br>ินิลบ<br>$G$ un'tu<br>ปีลบ<br>Gu <sub>n</sub> u <sub>n</sub><br>ปีคบ |

**รูปที่ 6** เมนูแก้ไขข้อมูลปริญญา

**2. ข้อมูลระดับการศึกษา** สามารถจัดการข้อมูลระดับการศึกษา เพิ่ม แก้ไข ลบ รายงานข้อมูลระดับ

การศึกษา

หมายเลขที่ 1 รายงานข้อมูลระดับการศึกษา หมายเลขที่ 2 เพิ่มข้อมูลระดับการศึกษา หมายเลขที่ 3 แก้ไขข้อมูลระดับการศึกษา หมายเลขที่ 4 ลบข้อมูลระดับการศึกษา

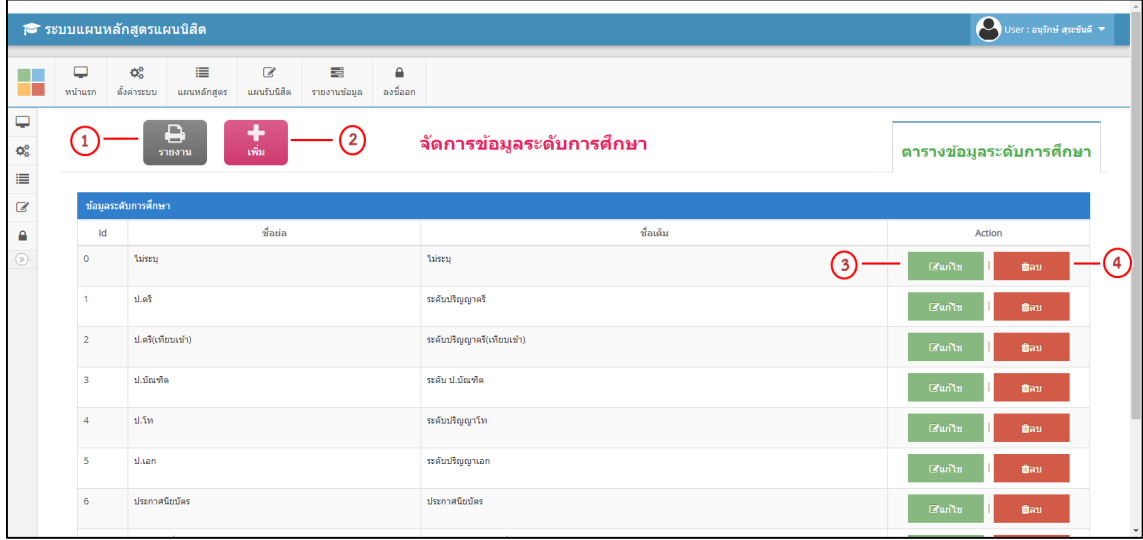

**รูปที่ 7** เมนูจัดการข้อมูลระดับการศึกษา

**เพิ่มข้อมูล** ให้กด เพิ่ม เพื่อเพิ่มข้อมูลระดับการศึกษากรอกข้อมูลให้ครบถ้วนทุกช่องแล้วกดตกลงเพื่อ บันทึกข้อมูลระดับการศึกษา

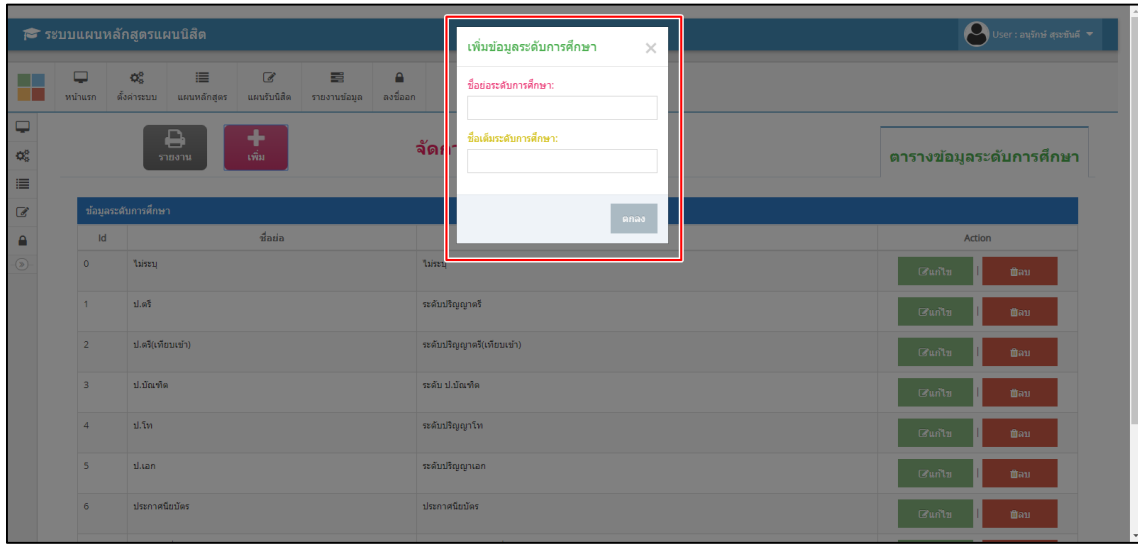

**รูปที่ 8** เมนูเพิ่มข้อมูลระดับการศึกษา

**แก้ไขข้อมูล** สามารถแก้ไขข้อมูลระดับการศึกษาที่เพิ่มไปก่อนหน้าได้ และเมนูลบ สามารถลบข้อมูลระดับ การศึกษาได้

|                                        |                         | <del>i</del> ระบบแผนหลักสูตรแผนนิสิต                                                                                    | แก่ไขข้อมูลระดับการศึกษา<br>$\times$           | $\bigcirc$ User : ausni assima $\blacktriangledown$ |
|----------------------------------------|-------------------------|----------------------------------------------------------------------------------------------------|------------------------------------------------|-----------------------------------------------------|
| ш<br>П.                                | ₽<br>หน้าแรก            | $\mathsf{Q}^0_n$<br>$\alpha$<br>$\equiv$<br>昌<br>A<br>ดั้งค่าระบบ แผนหลักสูตร แผนรับนิสิต<br>ิ ลงชื่ออก<br>รายงานข้อมูล | รหัส:<br>$\circ$                               |                                                     |
| $\Box$<br>$\mathsf{Q}_0^0$<br>$\equiv$ |                         | ٠<br>₿<br>เพิ่ม<br>รายงาน                                                                                               | ชื่อย่อระดับการศึกษา:<br>ี่จัด $ $ ะ<br>laiseu | ตารางข้อมูลระดับการศึกษา                            |
| $\alpha$                               |                         | ช้อมูลระดับการศึกษา                                                                                                    | ชื่อเดิมระดับการศึกษา:<br>traisti              |                                                     |
| $\mathbf{a}$                           | $\mathsf{Id}$           | ชื่อย่อ                                                                                                    |                                                | Action                                              |
| $\circledcirc$                         | $\circ$                 | liszu                                                                                                    | Taise<br>ดกลง                                  | $G$ unlu<br>ติลบ                                    |
|                                        | $\overline{1}$          | 11.07                                                                                                    | ระดับ <mark>เริญญาตรี</mark>                   | $G$ un'tu<br>นิลบ                                   |
|                                        | $\overline{2}$          | ป.ตรี(เทียบเข้า)                                                                                                    | ระดับปริญญาตรี(เทียบเข้า)                      | Gu <sub>n</sub> u <sub>n</sub><br>ติลบ              |
|                                        | $\overline{\mathbf{3}}$ | ป.บัณฑิต                                                                                                    | ระดับ ป.บัณฑิต                                 | $G$ un'l $n$<br>นิลบ                                |
|                                        | $\overline{4}$          | 11.5n                                                                                                    | ระดับปริญญาโท                                  | Gu <sub>n</sub> u <sub>n</sub><br>ติลบ              |
|                                        | $5\overline{5}$         | 1.1an                                                                                                    | ระดับปริญญาเอก                                 | $G$ un'tu<br>ปีลบ                                   |
|                                        | 6                       | ประกาศนียบัตร                                                                                                    | ประกาศนียบัตร                                  | Gu <sub>n</sub> u <sub>n</sub><br>ติลบ              |

**รูปที่ 9** เมนูแก้ไขข้อมูลระดับการศึกษา

**3. ข้อมูลกลุ่มของหลักสูตร** สามารถจัดการข้อมูลกลุ่มของหลักสูตร เพิ่ม แก้ไข ลบ รายงานข้อมูลกลุ่มของ หลักสูตร

หมายเลขที่ 1 รายงานข้อมูลกลุ่มของหลักสูตร หมายเลขที่ 2 เพิ่มข้อมูลกลุ่มของหลักสูตร หมายเลขที่ 3 แก้ไขข้อมูลกลุ่มของหลักสูตร หมายเลขที่ 4 ลบข้อมูลกลุ่มของหลักสูตร

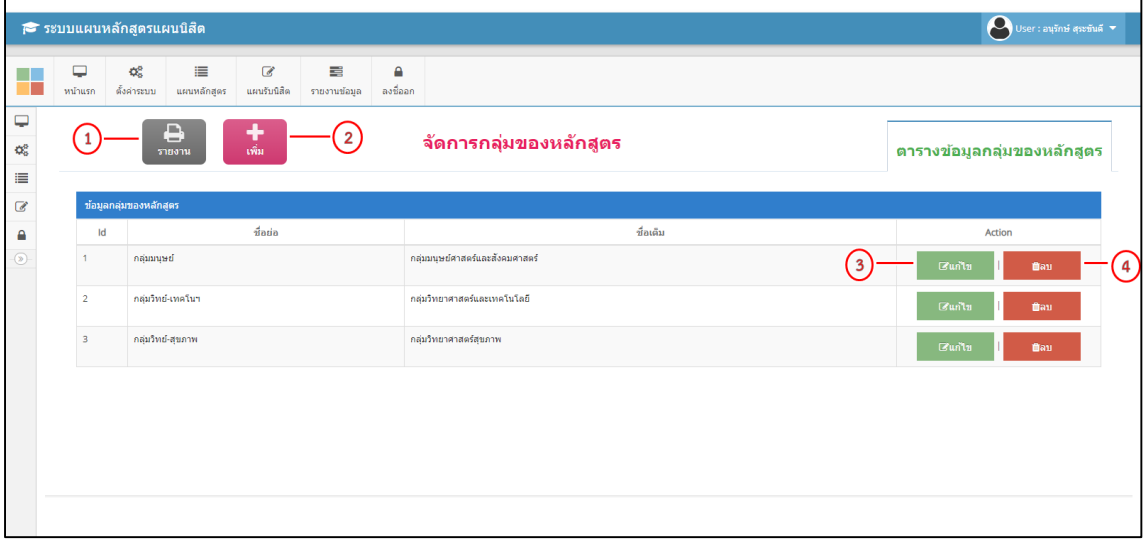

#### **รูปที่ 10** เมนูจัดการกลุ่มของหลักสูตร

**เพิ่มข้อมูล** ให้กด เพิ่ม เพื่อเพิ่มข้อมูลกลุ่มของหลักสูตรกรอกข้อมูลให้ครบถ้วนทุกช่องแล้วกดตกลงเพื่อ บันทึกข้อมูลกลุ่มของหลักสูตร

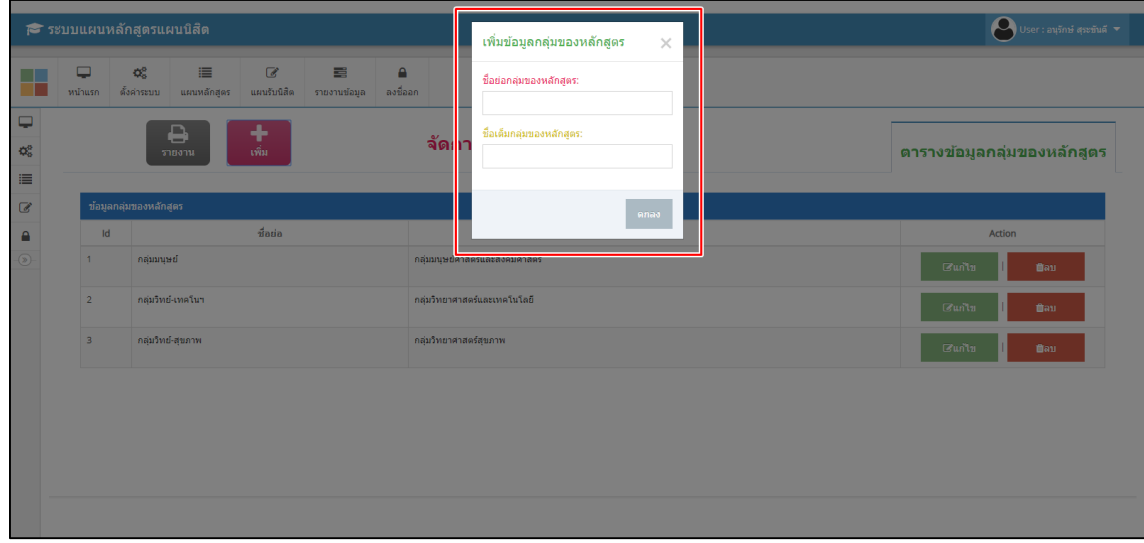

#### **รูปที่ 11** เมนูเพิ่มกลุ่มของหลักสูตร

**แก้ไขข้อมูล** สามารถแก้ไขข้อมูลกลุ่มของหลักสูตรที่เพิ่มไปก่อนหน้าได้ และเมนูลบ สามารถลบข้อมูล กลุ่มของหลักสูตรได้

|                                                                      |                         | <del>i</del> ระบบแผนหลักสูตรแผนนิสิต                                                                                                    |                                                         | แก้ไขข้อมูลกลุ่มของหลักสูตร<br>$\times$                                                                                          | User : aufini que fue v     |
|----------------------------------------------------------------------|-------------------------|----------------------------------------------------------------------------------------------------|---------------------------------------------------------|----------------------------------------------------------------------------------------------------|-----------------------------|
| $\overline{\phantom{0}}$<br>$\mathsf{Q}_6^0$<br>$\equiv$<br>$\alpha$ | ▭<br>หน้าแรก            | $\mathbf{Q}_{\mathrm{G}}^{\mathrm{B}}$<br>$\alpha$<br>這<br>ดั้งคำระบบ แผนหลักสูตร<br>ี แผนรับนิสิต<br>╋<br>₽<br>เพิ่ม<br>รายงาน<br>ช้อมูลกลุ่มของหลักสูตร | 昌<br>$\mathbf{a}$<br>ลงชื่ออก<br>รายงานข้อมูล<br>จัด⊫่า | รหัส:<br>$\overline{1}$<br>ชื่อย่อกลุ่มของหลักสูตร:<br>กลุ่มมนุษย์<br>ขี้อเดิมกลุ่มของหลักสูตร:<br>กล่มมนษย์ศาสตร์และสังคมศาสตร์ | ตารางข้อมูลกลุ่มของหลักสูตร |
| $\triangle$                                                          | $\mathsf{Id}$           | $\vec{u}$ atia                                                                                                    |                                                         |                                                                                                    | Action                      |
| $\odot$                                                              | 1                       | กล่มมนษย์                                                                                                    | คลุ่มมนุษย์                                             | ดกลง                                                                                                    | Guild<br><b>Bau</b>         |
|                                                                      | $\overline{2}$          | กลุ่มวิทย์-เทคโนฯ                                                                                                    | ึกลุ่มวิทยา <mark>าสตร์และเทคโนโลยี</mark>              |                                                                                                    | $G$ un'tu<br>than           |
|                                                                      | $\overline{\mathbf{3}}$ | กลุ่มวิทย์-สุขภาพ                                                                                                    | กล่มวิทยาศาสตร์สขภาพ                                    |                                                                                                    | $\Box$ un'tu<br><b>Bau</b>  |
|                                                                      |                         |                                                                                                    |                                                         |                                                                                                    |                             |

**รูปที่ 12** เมนูแก้ไขกลุ่มของหลักสูตร

**4. ข้อมูลกลุ่มหลักสูตร สกอ.** สามารถจัดการข้อมูลกลุ่มหลักสูตร สกอ. เพิ่ม แก้ไข ลบ รายงานข้อมูลกลุ่ม หลักสูตร สกอ.

หมายเลขที่ 1 รายงานข้อมูลกลุ่มหลักสูตร สกอ. หมายเลขที่ 2 เพิ่มข้อมูลกลุ่มหลักสูตร สกอ. หมายเลขที่ 3 แก้ไขข้อมูลกลุ่มหลักสูตร สกอ. หมายเลขที่ 4 ลบข้อมูลกลุ่มหลักสูตร สกอ.

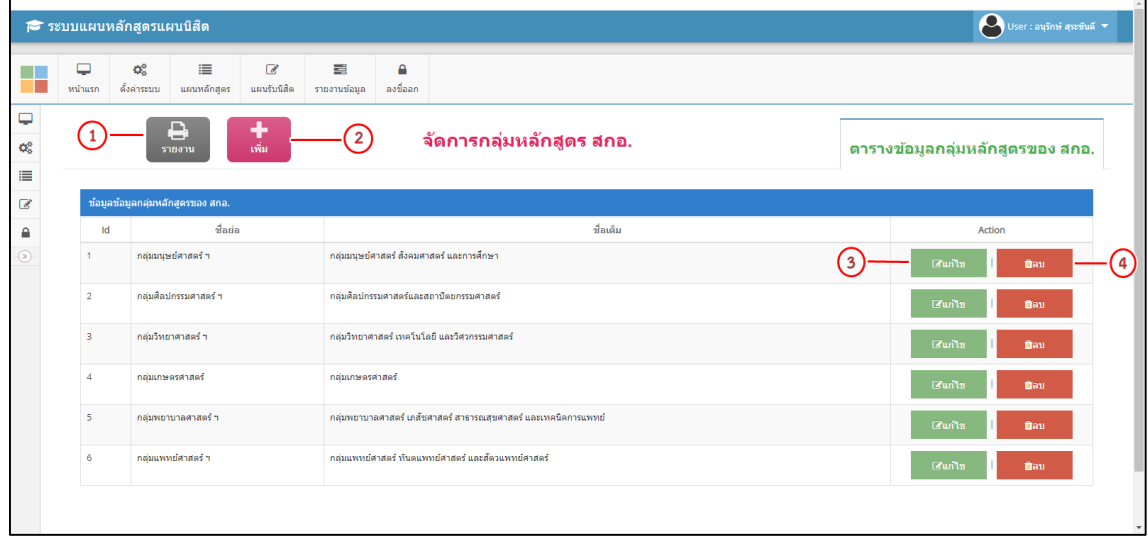

**รูปที่ 13** เมนูจัดการกลุ่มหลักสูตร สกอ.

**เพิ่มข้อมูล** ให้กด เพิ่ม เพื่อเพิ่มข้อมูลกลุ่มของหลักสูตร สกอ. กรอกข้อมูลให้ครบถ้วนทุกช่องแล้วกดตกลง เพื่อบันทึกข้อมูลกลุ่มของหลักสูตร สกอ.

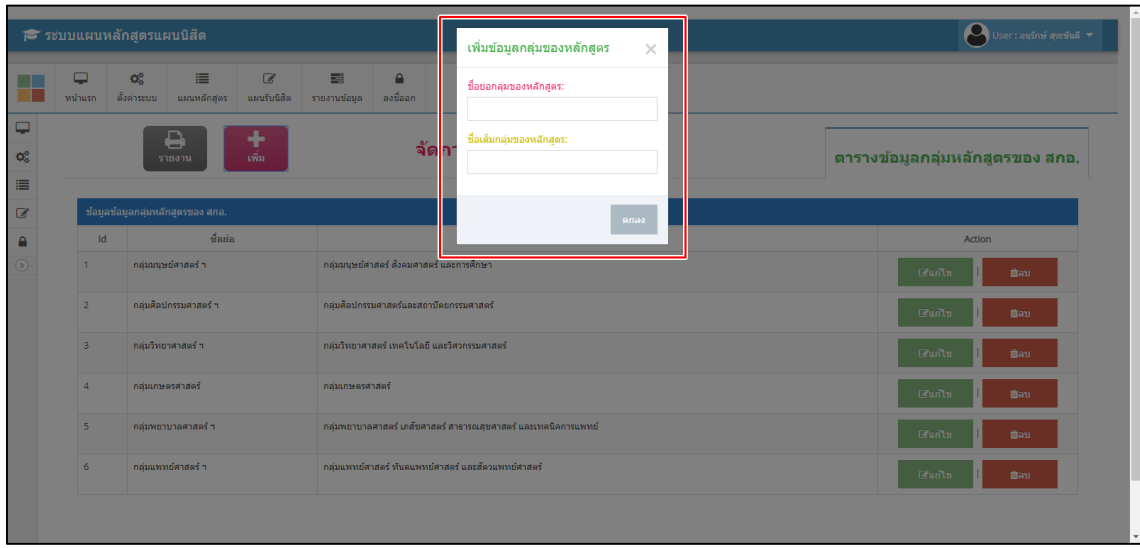

**รูปที่ 14** เมนูเพิ่มกลุ่มหลักสูตร สกอ.

**แก้ไขข้อมูล** สามารถแก้ไขข้อมูลกลุ่มของหลักสูตร สกอ. ที่เพิ่มไปก่อนหน้าได้ และเมนูลบ สามารถลบ ข้อมูลกลุ่มของหลักสูตร สกอ.

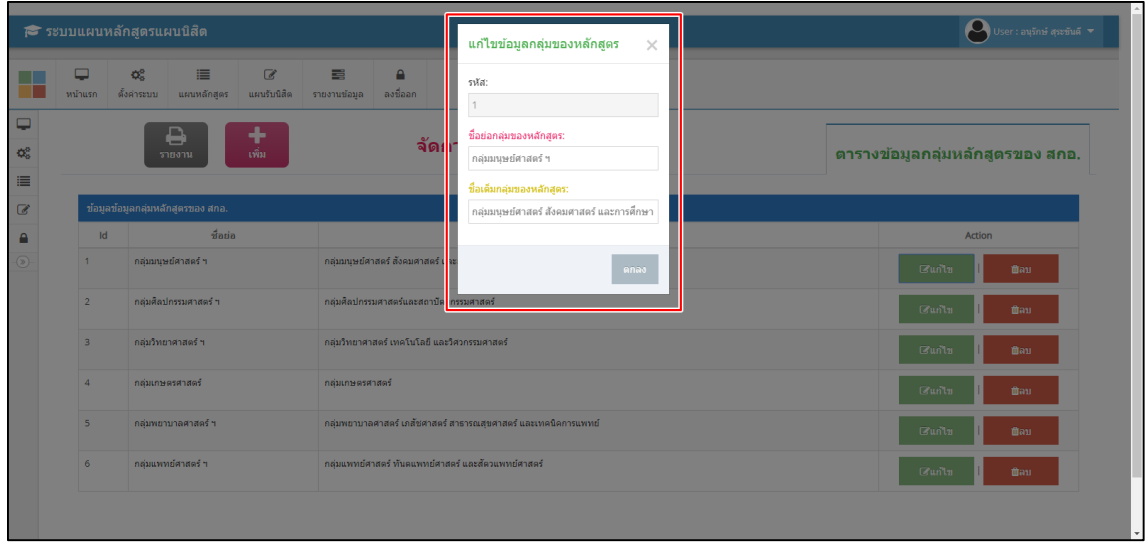

**รูปที่ 15** เมนูแก้ไขกลุ่มหลักสูตร สกอ.

**5. ข้อมูลกลุ่มหลักสูตร งบฯ** สามารถจัดการข้อมูลกลุ่มหลักสูตร งบฯ เพิ่ม แก้ไข ลบ รายงานข้อมูลกลุ่ม หลักสูตร งบฯ

หมายเลขที่ 1 รายงานข้อมูลกลุ่มหลักสูตร งบฯ หมายเลขที่ 2 เพิ่มข้อมูลกลุ่มหลักสูตร งบฯ หมายเลขที่ 3 แก้ไขข้อมูลกลุ่มหลักสูตร งบฯ หมายเลขที่ 4 ลบข้อมูลกลุ่มหลักสูตร งบฯ

|                            |                   | i <sup>s</sup> ระบบแผนหลักสูตรแผนนิสิต                                    |                                         |                  |               |                              |   | User : aufinii quiful v                      |
|----------------------------|-------------------|---------------------------------------------------------------------------|-----------------------------------------|------------------|---------------|------------------------------|---|----------------------------------------------|
|                            | $\Box$<br>หน้าแรก | $\mathbf{Q}_{\mathrm{S}}^{\mathrm{B}}$<br>這<br>ดั้งค่าระบบ<br>แผนหลักสูตร | $\overline{\mathcal{C}}$<br>แผนรับนิสิต | 冒<br>รายงานข้อมล | €<br>ลงชื่ออก |                              |   |                                              |
| Q<br>$\mathbb{Q}^0_5$<br>≣ | $\mathbf{1}$      | в<br>รายงาน                                                               | $\frac{1}{\sin \theta}$                 | $\mathbf{z}$     |               | จัดการกลุ่มหลักสูตร งบฯ      |   | ตารางข้อมูลกลุ่มหลักสูตรของ งบประมาณ         |
| $\mathcal{C}$              |                   | ข้อมูลข้อมูลกลุ่มหลักสูตรของ งบประมาณ                                     |                                         |                  |               |                              |   |                                              |
| $\triangle$                | Id                |                                                                           | ชื่อย่อ                                 |                  |               | ชื่อเต็ม                     |   | Action                                       |
| $^{\circ}$                 |                   | ด้านสังคมฯ                                                                |                                         |                  |               | กล่มมนษยศาสตร์และสังคมศาสตร์ | 3 | (4)<br>$\Box$ un'tu<br>ตลบ                   |
|                            | $\overline{2}$    | ด้าน วิทย์ - เทคโน                                                        |                                         |                  |               | กลุ่มวิทยาศาสตร์และเทคโนโลยี |   | $G$ un'tu<br>than                            |
|                            | $\overline{3}$    | ด้าน วิทย์ - สุขภาพ                                                       |                                         |                  |               | กลุ่มวิทยาศาสตร์สุขภาพ       |   | Gu <sub>n</sub> u <sub>n</sub><br><b>Bau</b> |
|                            |                   |                                                                           |                                         |                  |               |                              |   |                                              |
|                            |                   |                                                                           |                                         |                  |               |                              |   |                                              |
|                            |                   |                                                                           |                                         |                  |               |                              |   |                                              |
|                            |                   |                                                                           |                                         |                  |               |                              |   |                                              |
|                            |                   |                                                                           |                                         |                  |               |                              |   |                                              |

**รูปที่ 16** เมนูจัดการกลุ่มหลักสูตร งบฯ

**เพิ่มข้อมูล** ให้กด เพิ่ม เพื่อเพิ่มข้อมูลกลุ่มของหลักสูตร งบฯ กรอกข้อมูลให้ครบถ้วนทุกช่องแล้วกดตกลง เพื่อบันทึกข้อมูลกลุ่มของหลักสูตร งบฯ

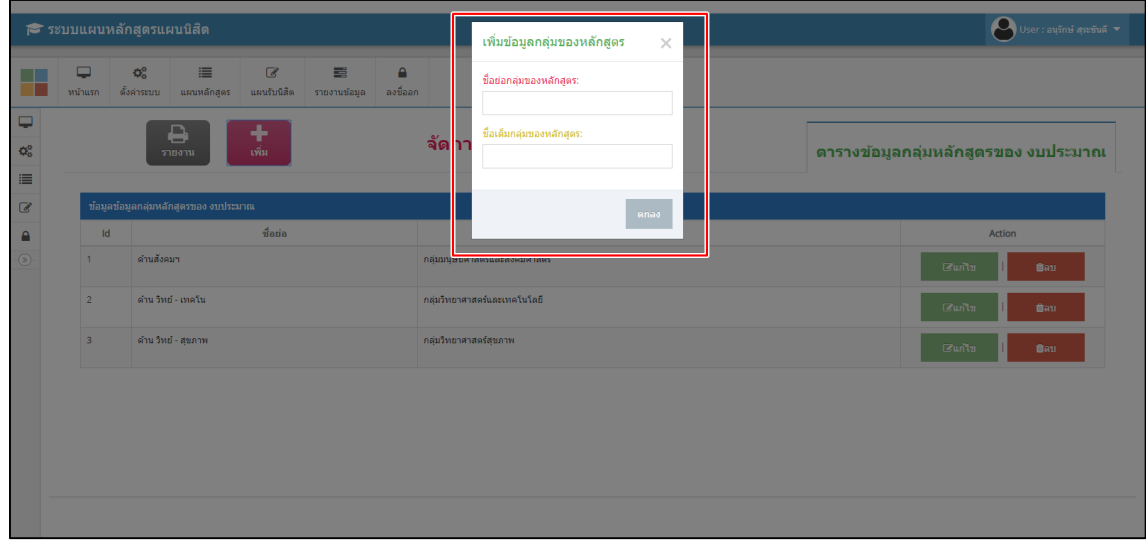

#### **รูปที่ 17** เมนูเพิ่มกลุ่มหลักสูตร งบฯ

**แก้ไขข้อมูล** สามารถแก้ไขข้อมูลกลุ่มของหลักสูตร งบฯ ที่เพิ่มไปก่อนหน้าได้ และเมนูลบ สามารถลบ ข้อมูลกลุ่มของหลักสูตร งบฯ

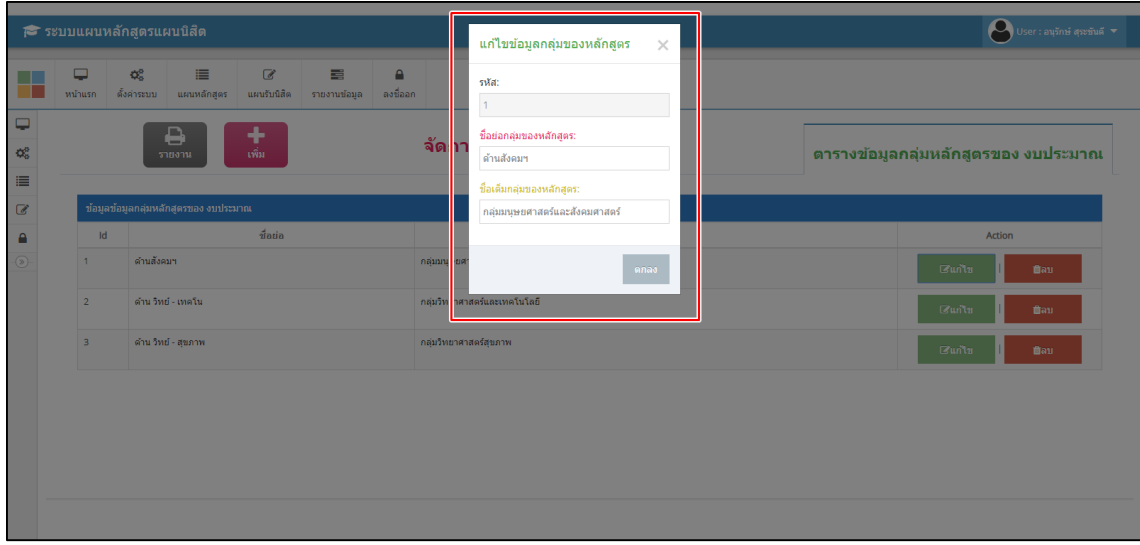

**รูปที่ 18** เมนูแก้ไขกลุ่มหลักสูตร งบฯ

**6. ข้อมูลระบบการเรียน** สามารถจัดการข้อมูลระบบการเรียน เพิ่ม แก้ไข ลบ รายงานข้อมูลระบบการเรียน หมายเลขที่ 1 รายงานข้อมูลระบบการเรียน หมายเลขที่ 2 เพิ่มข้อมูลระบบการเรียน หมายเลขที่ 3 แก้ไขข้อมูลระบบการเรียน หมายเลขที่ 4 ลบข้อมูลระบบการเรียน

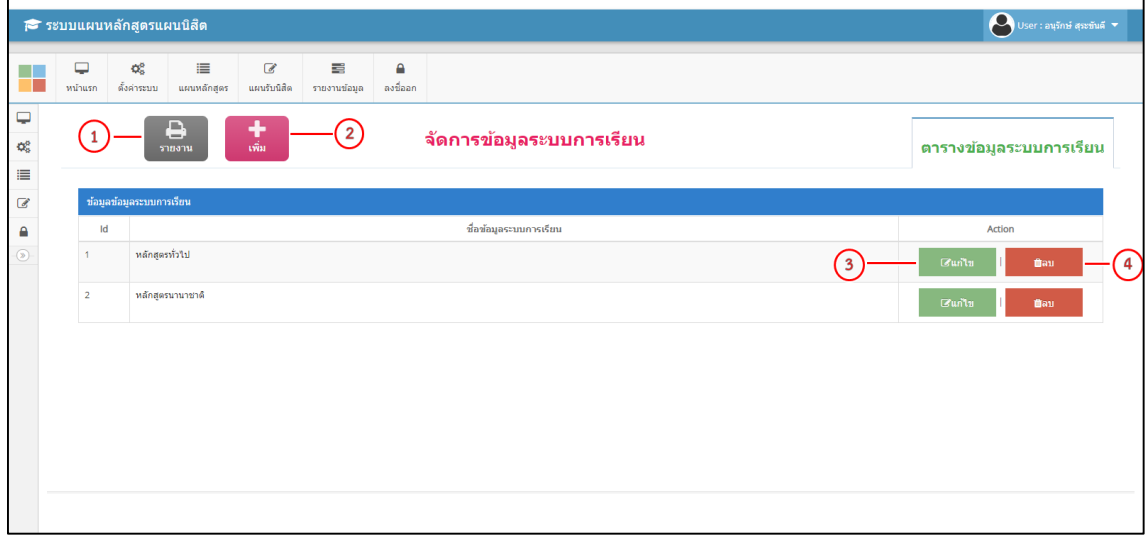

#### **รูปที่ 19** เมนูจัดการข้อมูลระบบการเรียน

**เพิ่มข้อมูล** ให้กด เพิ่ม เพื่อเพิ่มข้อมูลระบบการเรียน กรอกข้อมูลให้ครบถ้วนทุกช่องแล้วกดตกลงเพื่อ บันทึกข้อมูลระบบการเรียน

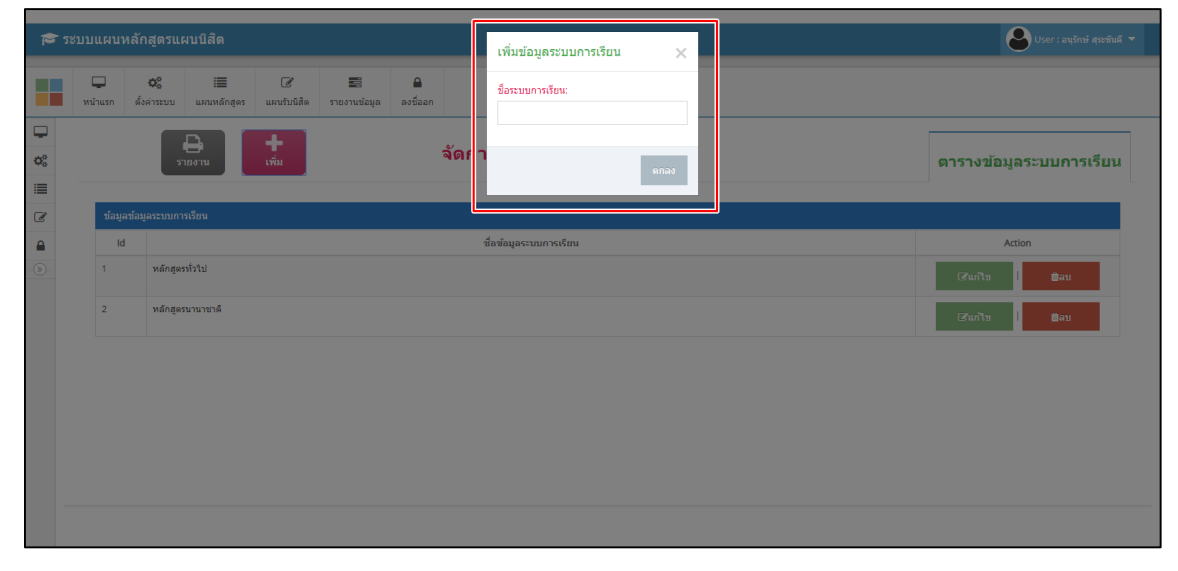

#### **รูปที่ 20** เมนูเพิ่มข้อมูลระบบการเรียน

**แก้ไขข้อมูล** สามารถแก้ไขข้อมูลระบบการเรียน ที่เพิ่มไปก่อนหน้าได้ และเมนูลบ สามารถลบข้อมูลระบบ การเรียน

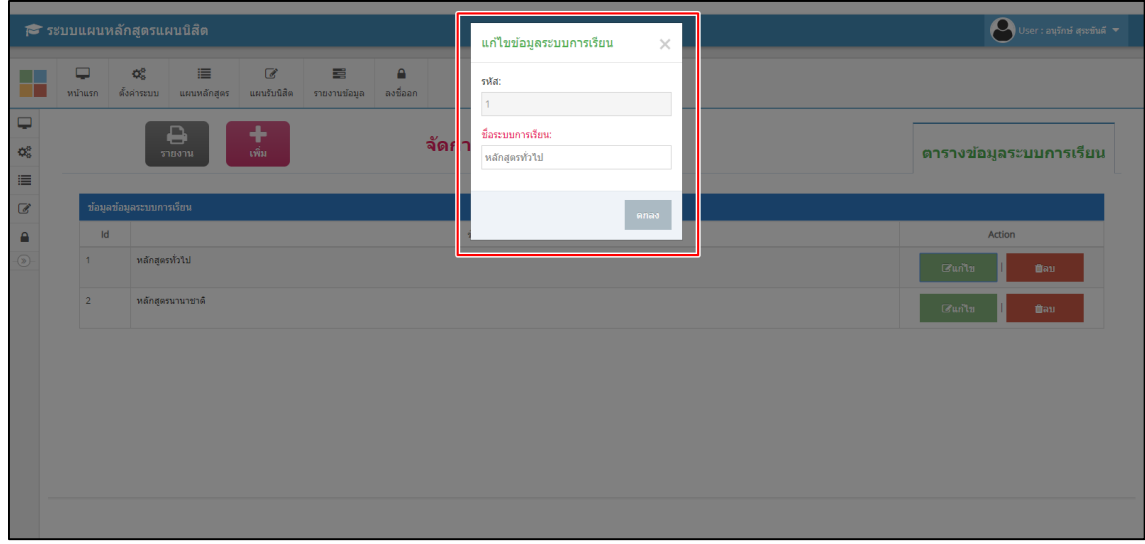

**รูปที่ 21** เมนูแก้ไขข้อมูลระบบการเรียน

**7. ข้อมูลศูนย์การศึกษา** สามารถจัดการข้อมูลศูนย์การศึกษา เพิ่ม แก้ไข ลบ รายงานข้อมูลศูนย์การศึกษา หมายเลขที่ 1 รายงานข้อมูลศูนย์การศึกษา หมายเลขที่ 2 เพิ่มข้อมูลศูนย์การศึกษา หมายเลขที่ 3 แก้ไขข้อมูลศูนย์การศึกษา หมายเลขที่ 4 ลบข้อมูลศูนย์การศึกษา

|                | i <sup>s</sup> ระบบแผนหลักสูตรแผนนิสิต |                               |                               |                               |                   |               |                                                          | User : ausni assuud v         |
|----------------|----------------------------------------|-------------------------------|-------------------------------|-------------------------------|-------------------|---------------|----------------------------------------------------------|-------------------------------|
|                | ₽<br>หน้าแรก                           | œ<br>ดั้งค่าระบบ              | 這<br>แผนหลักสูตร              | $\overline{a}$<br>แผนรับนิสิต | 급<br>รายงานข้อมูล | ۵<br>ลงชื่ออก |                                                          |                               |
| Q<br>¢ĝ<br>Е   | $\mathbf{1}$                           | e<br>รายงาน                   | ÷<br>เพิ่ม                    |                               | 2                 |               | จัดการข้อมูลศูนย์การศึกษา                                | ตารางข้อมูลศูนย์การศึกษา      |
| $\overline{a}$ |                                        | ช่อมูลศูนย์การศึกษา           |                               |                               |                   |               |                                                          |                               |
| €              | Id                                     |                               |                               | $\vec{u}$ atia                |                   |               | ชื่อเต็ม                                                 | Action                        |
| $^{\circ}$     |                                        | ศูนย์มหาสารคาม                |                               |                               |                   |               | ศูนย์กลางมหาวิทยาลัยมหาสารคาม<br>$\overline{\mathbf{3}}$ | 4<br>$G$ un'tu<br><b>Bau</b>  |
|                | $\overline{2}$                         | ดึกษานอกที่ตั้ง จ.อุดรธานี    |                               |                               |                   |               | โครงการจัดการศึกษานอกสถานที่ตั้ง จ.อดรธานี               | $C$ un'lu<br><b>Bau</b>       |
|                | $\overline{\mathbf{3}}$                |                               | ศึกษานอกที่ตั้ง จ.อุบลราชธานี |                               |                   |               | โครงการจัดการศึกษานอกสถานที่ตั้ง จ.อุบลราชธานี           | Gu <sub>n</sub><br><b>Bau</b> |
|                | $\Delta$                               | ์ศึกษานอกที่ตั้ง จ.นครราชสีมา |                               |                               |                   |               | โครงการจัดการศึกษานอกสถานที่ จ.นครราชสีมา                | $G$ unlu<br><b>Bau</b>        |
|                |                                        |                               |                               |                               |                   |               |                                                          |                               |
|                |                                        |                               |                               |                               |                   |               |                                                          |                               |
|                |                                        |                               |                               |                               |                   |               |                                                          |                               |
|                |                                        |                               |                               |                               |                   |               |                                                          |                               |

**รูปที่ 22** เมนูจัดการข้อมูลศูนย์การศึกษา

**เพิ่มข้อมูล** ให้กด เพิ่ม เพื่อเพิ่มข้อมูลศูนย์การศึกษา กรอกข้อมูลให้ครบถ้วนทุกช่องแล้วกดตกลงเพื่อ บันทึกข้อมูลศูนย์การศึกษา

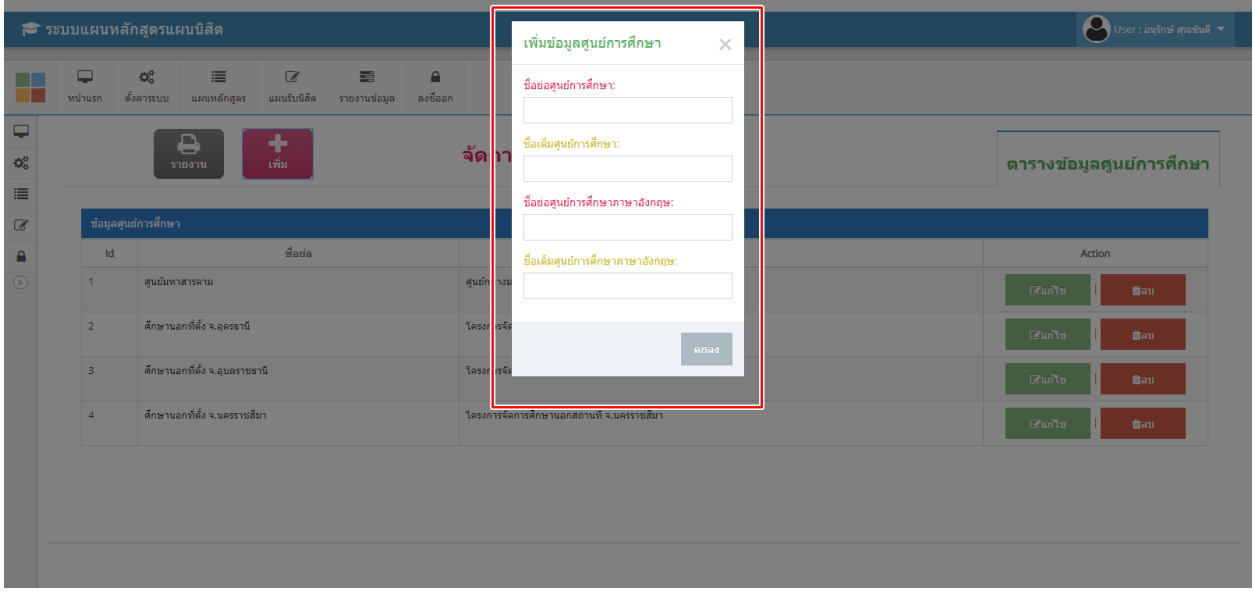

**รูปที่ 23** เมนูเพิ่มข้อมูลศูนย์การศึกษา

**แก้ไขข้อมูล** สามารถแก้ไขข้อมูลศูนย์การศึกษาที่เพิ่มไปก่อนหน้าได้ และเมนูลบ สามารถลบข้อมูลศูนย์

การศึกษา

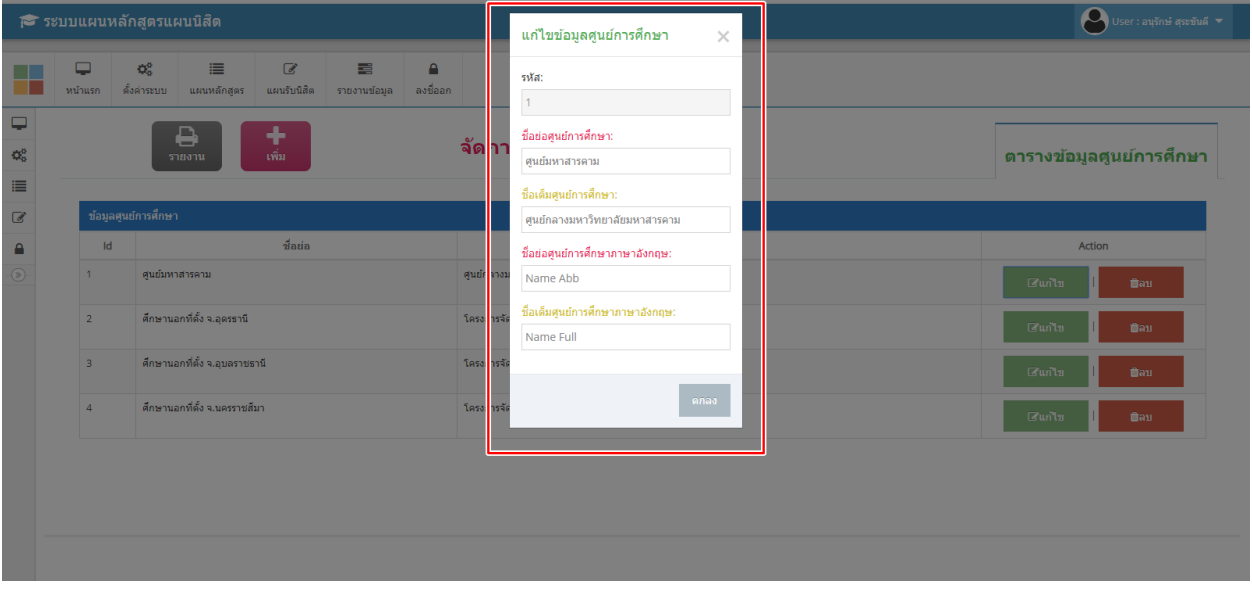

**รูปที่ 24** เมนูแก้ไขข้อมูลศูนย์การศึกษา

**8. เมนูแผนหลักสูตร** สามารถจัดการข้อมูลหลักสูตร เมนูนี้จะเป็นการเพิ่มหลักสูตร แก้ไขหลักสูตร กำหนดการเปิดปิดหลักสูตรของแต่ละคณะ ตารางรายงานข้อมูลจะแสดงข้อมูลหลักสูตรตามลำดับของข้อมูลจะ แยกเป็นคณะ แยกย่อยออกเป็นระดับการศึกษา หลักสูตรเป็นลำดับสุดท้าย

**หมายเลข 1** เมนูค้นหา สามารถค้นหาศูนย์การเรียนรู้ คณะ/หน่วยงาน ปีการศึกษา เพื่อดูรายงานข้อมูล การรับนิสิตใหม่

**หมายเลข 2** เมนูเพิ่มหลักสูตร สามารถเพิ่มหลักสูตรของคณะ ระดับการศึกษา ปีการศึกษา และกำหนด สถานะปิดเปิดของหลักสูตร

**หมายเลข 3** เมนูแก้ไขหลักสูตร สามารถแก้ไขหลักสูตรของคณะ ระดับการศึกษา ปีการศึกษา และ ก าหนดสถานะปิดเปิดของหลักสูตร

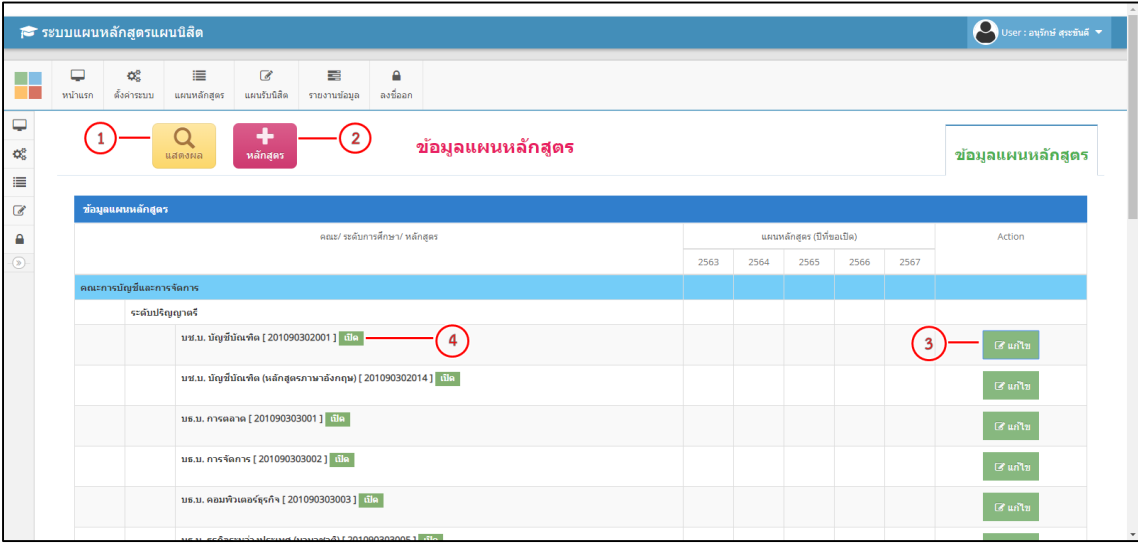

**หมายเลข 4** สถานการเปิด – ปิด ของหลักสูตร

**รูปที่ 25** เมนูแผนหลักสูตร

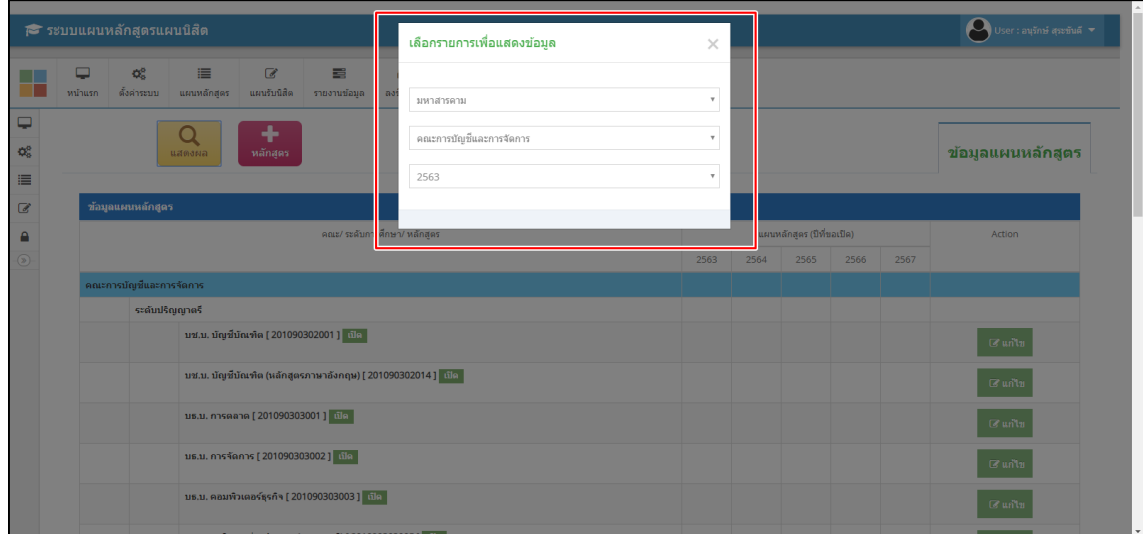

# **รูปที่ 26** เมนูค้นหาข้อมูลแผนหลักสูตร

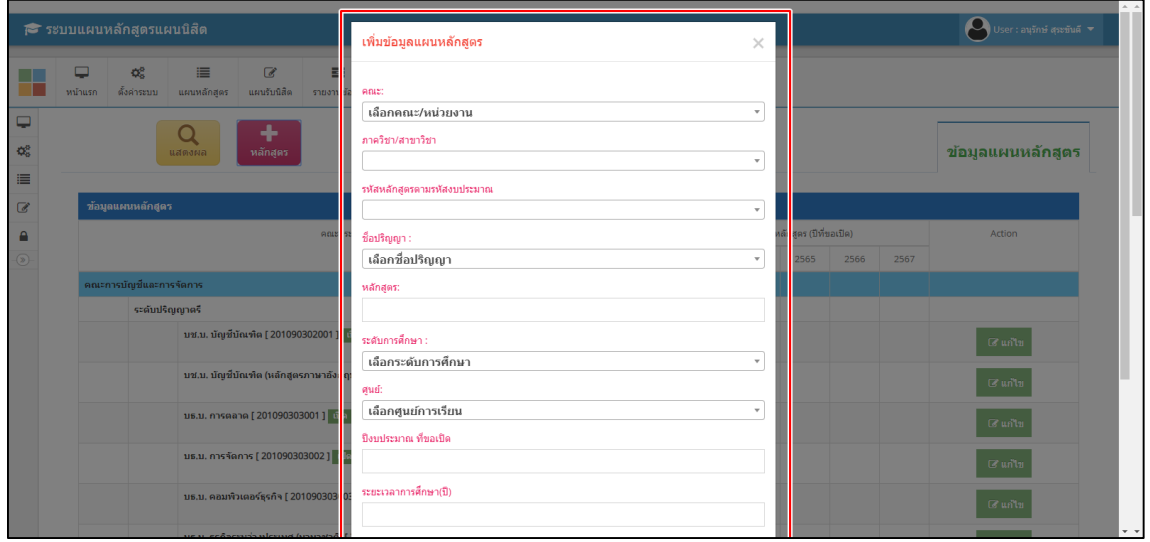

**รูปที่ 27** เมนูเพิ่มแผนหลักสูตร

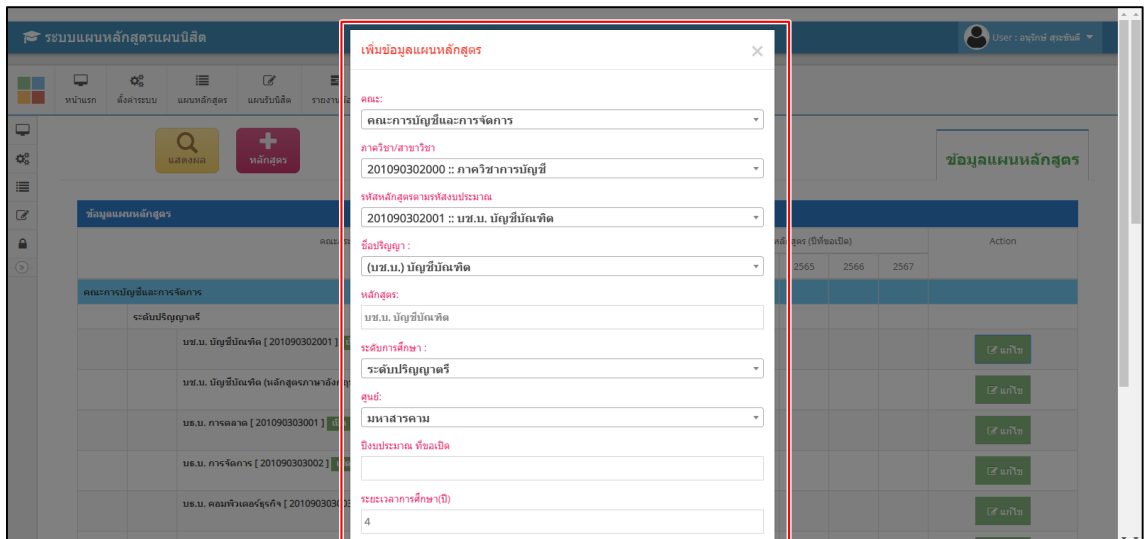

**รูปที่ 28** เมนูแก้ไขข้อมูลแผนหลักสูตร

9. **เมนูแผนรับนิสิต** เป็นการจัดการข้อมูลหลักสูตรของแต่ละคณะ การรายงานข้อมูลจะแยกย่อยตามลำดับ ของข้อมูลโดยมี คณะเป็นตัวตั้งแล้วแยกย่อยออกเป็นระดับการศึกษาและข้อมูลหลักสูตรเป็นลำดับสุดท้าย เพื่อให้ ข้อมูลชัดเจน ทั้งนี้จะมีการรายงานจำนวนแผนการรับนิสิตออกเป็นภาคการศึกษา แยกเป็นปีการศึกษาที่ผ่านมา และปีการศึกษาถัดไป และรายงานจำนวนแผนการรับนิสิตเป็นยอดรวมของแต่ละคณะ

**หมายเลข 1** เมนูค้นหา สามารถค้นหาศูนย์การเรียนรู้ คณะ/หน่วยงาน ปีการศึกษา เพื่อดูรายงานข้อมูล การรับนิสิตใหม่

**หมายเลข 2** เมนู Export Excel สามรถดึงรายงานในรูปแบบ Microsoft excel

**หมายเลข 3** เมนู Edit ใช้สำหรับการแก้ไขข้อมูลหลักสูตร โดยจะสามารถแก้ไขได้เฉพาะจำนวนแผนการ รับนิสิตเท่านั้น

**หมายเลข 4** เมนู Reset ใช้สำหรับลบข้อมูลหลักสูตรที่ไม่ต้องการ

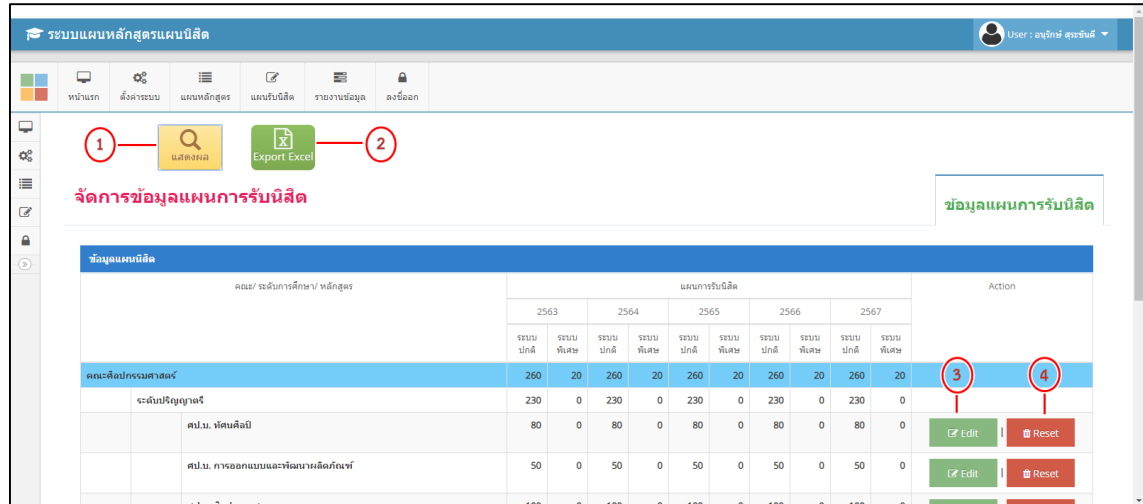

## **รูปที่ 29** เมนูแผนรับนิสิต

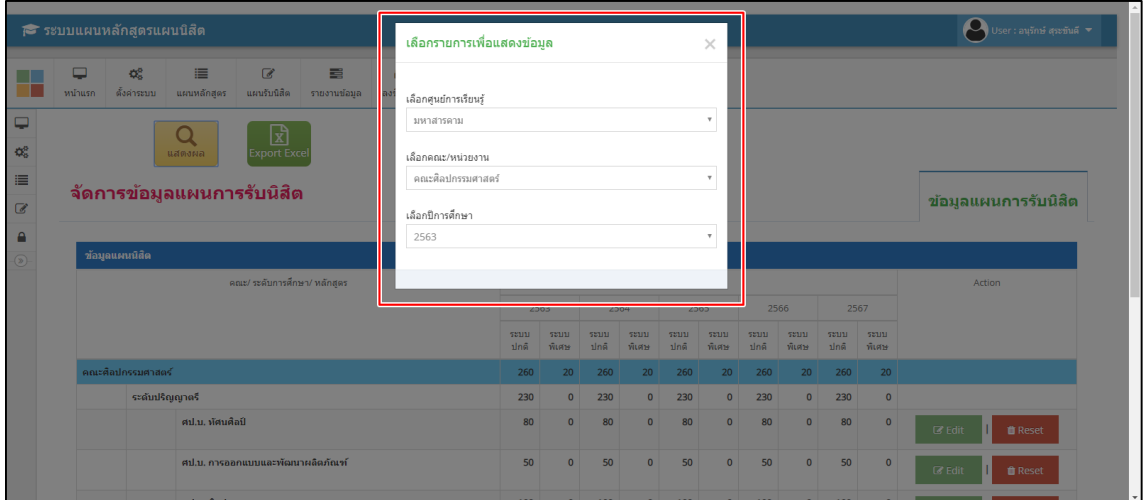

**รูปที่ 30** เมนูค้นหาข้อมูลแผนรับนิสิต

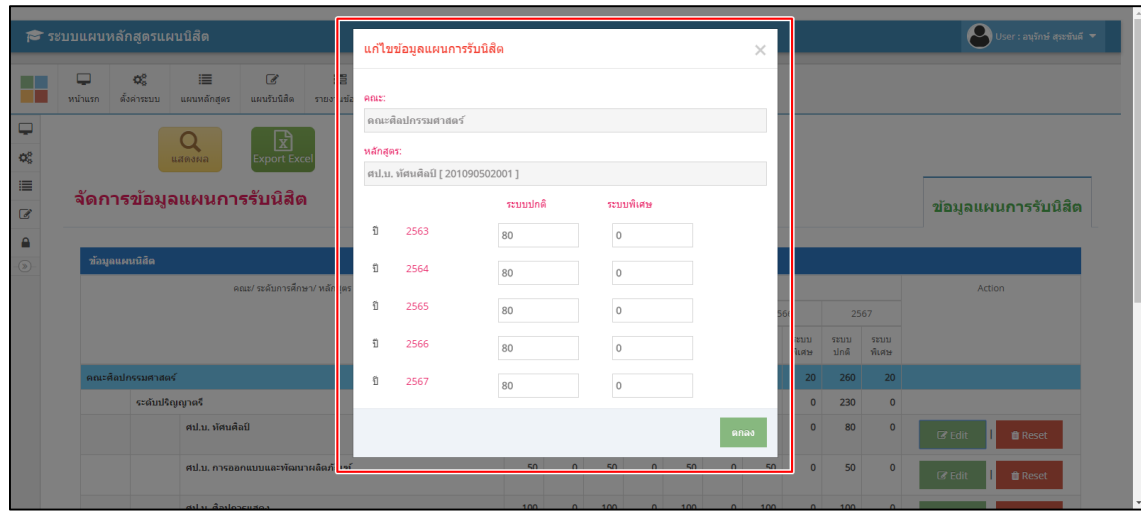

**รูปที่ 31** เมนูแก้ไขข้อมูลแผนรับนิสิต

**10. เมนูแผนนิสิตใหม่ กลุ่ม/คณะ/ปี**เป็นรายงานข้อมูลแผนการรับนิสิตใหม่จะแยกตามกลุ่ม ซึ่งแยกย่อย ออกเป็นคณะ ปีงบประมาณ ภาคการศึกษา รวมถึงแผนการรับนิสิตใหม่ในรอบ 5 ปี ถัดไปจากปีการศึกษาปัจจุบัน รายงานนี้จะรวมจำนวนการรับนิสิตใหม่แต่ละคณะและยอดรวมทั้งหมด เพื่อให้เห็นภาพรวมของนิสิตแต่ละปี การศึกษา

**หมายเลข 1** เมนูค้นหา สามารถค้นหาศูนย์การศึกษาและปีการศึกษา เพื่อดูรายงานข้อมูลการรับนิสิตใหม่ **หมายเลข 2** เมนูExport Excel สามรถดึงรายงานในรูปแบบ Microsoft excel

| ↑ ระบบแผนหลักสูตรแผนนิสิต                                                      |                  |                  |       |       |       |       |       |                |       |       |       |       |       | User : สุขาดิ กัญญาประสิทธิ์ v                  |       |
|--------------------------------------------------------------------------------|------------------|------------------|-------|-------|-------|-------|-------|----------------|-------|-------|-------|-------|-------|-------------------------------------------------|-------|
| 這<br>₽<br>œ<br>$\alpha$<br>ดั้งค่าระบบ<br>แผนหลักสตร<br>แผนรับนิสิต<br>หน้าแรก | ≣<br>รายงานข้อมล | A<br>ลงชื่ออก    |       |       |       |       |       |                |       |       |       |       |       |                                                 |       |
| 귨<br>Q<br><b>Export Exce</b><br>แสดงผล                                         |                  |                  |       |       |       |       |       |                |       |       |       |       |       |                                                 |       |
|                                                                                |                  |                  |       |       |       |       |       |                |       |       |       |       |       | แผนการรับนิสิตใหม่ แยกตามกลุ่ม/ คณะ/ ปีงบประมาณ |       |
| ข้อมูลแผนนิสิต                                                                 |                  |                  |       |       |       |       |       |                |       |       |       |       |       |                                                 |       |
| กลุ่ม / คณะ                                                                    |                  |                  |       |       |       |       |       | แผนการรับนิสัต |       |       |       |       |       |                                                 |       |
|                                                                                |                  |                  |       |       |       |       |       |                |       |       |       |       |       |                                                 |       |
|                                                                                |                  | 2563             |       |       | 2564  |       |       | 2565           |       |       | 2566  |       |       | 2567                                            |       |
|                                                                                | ปกติ             | พิเศษ            | 5711  | ปกติ  | พิเศษ | 5711  | ปกติ  | พิเศษ          | 5331  | ปกติ  | พิเศษ | 5011  | ปกติ  | พิเศษ                                           | 500   |
| กลุ่มมนุษย์ศาสตร์และสังคมศาสตร์                                                | 7,215            | 765              | 7,980 | 7,255 | 765   | 8,020 | 7,315 | 765            | 8,080 | 7,315 | 765   | 8,080 | 7,315 | 765                                             | 8,080 |
| คณะมนุษยศาสตร์และสังคมศาสตร์                                                   | 930              | 85               | 1,015 | 930   | 85    | 1,015 | 930   | 85             | 1,015 | 930   | 85    | 1,015 | 930   | 85                                              | 1,015 |
| คณะศึกษาศาสตร์                                                                 | 795              | 200              | 995   | 795   | 200   | 995   | 795   | 200            | 995   | 795   | 200   | 995   | 795   | 200                                             | 995   |
| คณะการบัญชี้และการจัดการ                                                       | 3,040            | 380              | 3,420 | 3,040 | 380   | 3,420 | 3,040 | 380            | 3,420 | 3,040 | 380   | 3,420 | 3,040 | 380                                             | 3,420 |
| คณะการท่องเที่ยวและการโรงแรม                                                   | 650              | 10 <sup>10</sup> | 660   | 650   | 10    | 660   | 650   | 10             | 660   | 650   | 10    | 660   | 650   | 10                                              | 660   |
| คณะศิลปกรรมศาสตร์                                                              | 260              | 20               | 280   | 260   | 20    | 280   | 260   | 20             | 280   | 260   | 20    | 280   | 260   | 20                                              | 280   |

**รูปที่ 32** เมนูแผนนิสิตใหม่ กลุ่ม/คณะ/ปี

|                                                                                               | ี ระบบแผนหลักสูตรแผนนิสิต                                                                                                    |                  |                  |                                                       | เลือกรายการเพื่อแสดงข้อมูล |                  |       |       | $\times$                                               |       |       |                  |       |       |                                                              | $\leftarrow$ User : สุชาติ กัญญาประสิทธิ์ $\star$ |  |
|-----------------------------------------------------------------------------------------------|----------------------------------------------------------------------------------------------------|------------------|------------------|-------------------------------------------------------|----------------------------|------------------|-------|-------|--------------------------------------------------------|-------|-------|------------------|-------|-------|--------------------------------------------------------------|---------------------------------------------------|--|
| $\overline{\phantom{0}}$<br>$\Phi^0_6$<br>$\equiv$<br>$\mathbb{Z}$<br>$\theta$<br>$\circledR$ | <b>o</b> č<br>$\mathbb{Z}$<br>▭<br>≔<br>ดั้งค่าระบบ<br>แผนรับนิสิต<br>หน้าแรก<br>แผนหลักสตร<br>团<br><b>Export Exce</b><br>แสดงผล<br>ช้อมูลแผนนิติด | 〓<br>รายงานข้อมล | 2563             | เลือกศูนย์การเรียนรู้<br>มหาสารคาม<br>เลือกปีการศึกษา |                            |                  |       |       | $\boldsymbol{\mathrm{v}}$<br>$\boldsymbol{\mathrm{v}}$ |       |       |                  |       |       | เก <mark>∣</mark> รรับนิสิตใหม่ แยกตามกลุ่ม/ คณะ/ ปีงบประมาณ |                                                   |  |
|                                                                                               | $n\sin/\sin z$                                                                                                    |                  |                  |                                                       |                            |                  |       |       | แผนการรับนิสิต                                         |       |       |                  |       |       |                                                              |                                                   |  |
|                                                                                               |                                                                                                    |                  | 2563             |                                                       |                            | 2564             |       |       | 2565                                                   |       |       | 2566             |       |       | 2567                                                         |                                                   |  |
|                                                                                               |                                                                                                    | ปกติ             | ที่เศษ           | 7731                                                  | ปกติ                       | พิเศษ            | 7731  | ปกติ  | พิเศษ                                                  | 7731  | ปกติ  | ที่เศษ           | 7711  | ปกติ  | พิเศษ                                                        | 7711                                              |  |
|                                                                                               | กลุ่มมนุษย์ศาสตร์และสังคมศาสตร์                                                                                                    | 7,215            | 765              | 7,980                                                 | 7,255                      | 765              | 8,020 | 7,315 | 765                                                    | 8,080 | 7,315 | 765              | 8,080 | 7,315 | 765                                                          | 8,080                                             |  |
|                                                                                               | ิดณะมนุษยศาสตร์และสังคมศาสตร์                                                                                                    | 930              | 85               | 1,015                                                 | 930                        | 85               | 1,015 | 930   | 85                                                     | 1,015 | 930   | 85               | 1,015 | 930   | 85                                                           | 1,015                                             |  |
|                                                                                               | คณะศึกษาศาสตร์                                                                                                    | 795              | 200              | 995                                                   | 795                        | 200              | 995   | 795   | 200                                                    | 995   | 795   | 200              | 995   | 795   | 200                                                          | 995                                               |  |
|                                                                                               | คณะการบัญชีและการจัดการ                                                                                                    | 3,040            | 380              | 3,420                                                 | 3,040                      | 380              | 3,420 | 3,040 | 380                                                    | 3,420 | 3,040 | 380              | 3,420 | 3.040 | 380                                                          | 3,420                                             |  |
|                                                                                               | คณะการท่องเที่ยวและการโรงแรม                                                                                                    | 650              | 10 <sup>10</sup> | 660                                                   | 650                        | 10 <sup>10</sup> | 660   | 650   | 10 <sup>10</sup>                                       | 660   | 650   | 10 <sup>10</sup> | 660   | 650   | 10 <sup>10</sup>                                             | 660                                               |  |
|                                                                                               | คณะศิลปกรรมศาสตร์                                                                                                    | 260              | 20               | 280                                                   | 260                        | 20               | 280   | 260   | 20                                                     | 280   | 260   | 20               | 280   | 260   | 20                                                           | 280                                               |  |
|                                                                                               | วิทยาลัยการเมืองการปกครอง                                                                                                    | 905              | 40               | 945                                                   | 905                        | 40               | 945   | 905   | 40                                                     | 945   | 905   | 40               | 945   | 905   | 40                                                           | 945                                               |  |

**รูปที่ 33** เมนูค้นหารายงานข้อมูลแผนนิสิตใหม่ กลุ่ม/คณะ/ปี

**11. เมนูรายงานแผนการรับนิสิต / กลุ่ม** เป็นรายงานข้อมูลแผนการรับนิสิตใหม่จะแยกตามกลุ่ม ซึ่งแยกย่อย ออกเป็นระดับการศึกษา ปีงบประมาณ ภาคการศึกษา เพื่อให้ได้ข้อมูลที่ควบถ้วนของแต่ละระดับการศึกษา รายงานนี้จะเห็นภาพรวมของจำนวนการรับนิสิตใหม่แต่ละระดับการศึกษาและยอดรวมทั้งหมดของแต่ละปี การศึกษา

**หมายเลข 1** เมนูค้นหา สามารถค้นหาศูนย์การศึกษาและปีการศึกษา เพื่อดูรายงานข้อมูลการรับนิสิตใหม่ **หมายเลข 2** เมนู Export Excel สามรถดึงรายงานในรูปแบบ Microsoft excel

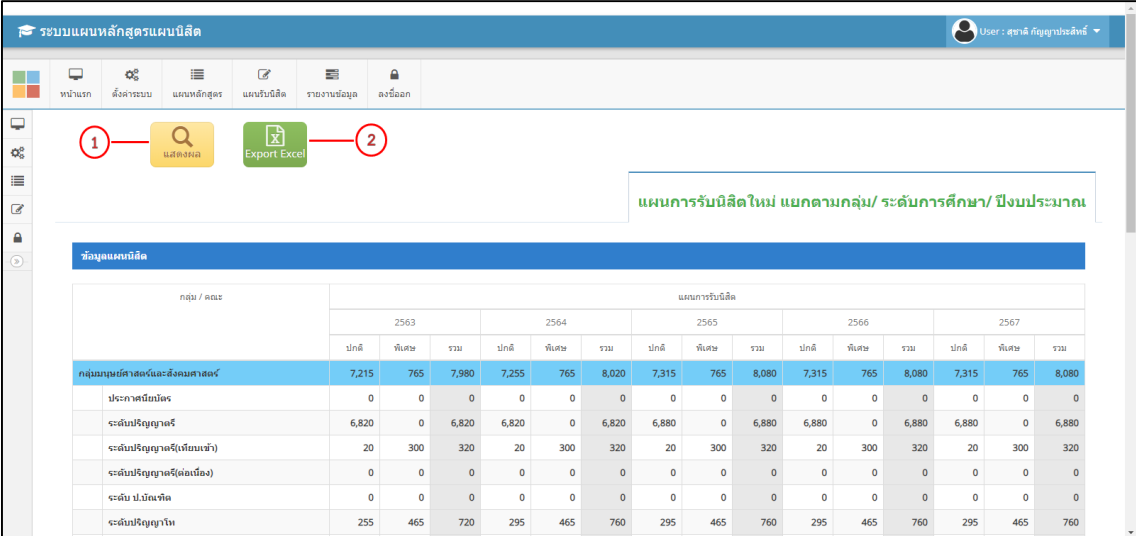

**รูปที่ 34** เมนูรายงานแผนการรับนิสิต / กลุ่ม

|                                                      | ี ระบบแผนหลักสูตรแผนนิสิต                                                                                                    |              |          |                                                       | เลือกรายการเพื่อแสดงข้อมูล |                |                |              | $\times$               |              |              |           |                |                                             |              | $\leftarrow$ User: สุชาติ กัญญาประสิทธิ์ $\star$ |
|------------------------------------------------------|----------------------------------------------------------------------------------------------------|--------------|----------|-------------------------------------------------------|----------------------------|----------------|----------------|--------------|------------------------|--------------|--------------|-----------|----------------|---------------------------------------------|--------------|--------------------------------------------------|
| - 1<br>₽<br>媲<br>這<br>$\overline{a}$<br>$\mathbf{r}$ | 這<br>$\mathbb{Z}$<br>冒<br>▭<br><b>of</b><br>ดั้งค่าระบบ<br>แผนรับนิสิต<br>รายงานข้อมด<br>หน้าแรก<br>แผนหลักสตร<br>团<br>●<br><b>Export Exce</b><br>แสดงผล |              | 2563     | เลือกศูนย์การเรียนรู้<br>มหาสารคาม<br>เลือกปีการศึกษา |                            |                |                |              | $\;$<br>$\tau$         |              |              |           |                | ใหม่ แยกตามกลุ่ม/ ระดับการศึกษา/ ปีงบประมาณ |              |                                                  |
| $\circ$                                              | ช้อมูลแผนนิส์ต                                                                                                    |              |          |                                                       |                            |                |                |              |                        |              |              |           |                |                                             |              |                                                  |
|                                                      | $n\sin/\theta$ nus                                                                                                    |              | 2563     |                                                       |                            | 2564           |                |              | แผนการรับนิสิต<br>2565 |              |              | 2566      |                |                                             | 2567         |                                                  |
|                                                      |                                                                                                    | ปกติ         | พิเศษ    | 7731                                                  | ปกติ                       | ที่เศษ         | 5711           | ปกติ         | พิเศษ                  | 5711         | ปกติ         | ที่เศษ    | 5211           | ปกติ                                        | พิเศษ        | 7731                                             |
|                                                      | กลุ่มมนุษย์ศาสตร์และสังคมศาสตร์                                                                                                    | 7,215        | 765      | 7,980                                                 | 7,255                      | 765            | 8,020          | 7,315        | 765                    | 8,080        | 7,315        | 765       | 8,080          | 7,315                                       | 765          | 8,080                                            |
|                                                      | ประกาศนี้ยนัดร                                                                                                    | $\mathbf{0}$ | $\theta$ | $\theta$                                              | $\bullet$                  | $\theta$       | $\Omega$       | $\mathbf{0}$ | $\bullet$              | $\theta$     | $\mathbf{0}$ | $\theta$  | $\theta$       | $\mathbf{0}$                                | $\Omega$     | $\theta$                                         |
|                                                      | ระดับปริณณาตรี                                                                                                    | 6.820        | $\circ$  | 6.820                                                 | 6,820                      | $\bullet$      | 6.820          | 6,880        | $\bullet$              | 6.880        | 6,880        | $\circ$   | 6,880          | 6,880                                       | $\bullet$    | 6,880                                            |
|                                                      | ระดับปริญญาตรี(เทียบเข้า)                                                                                                    | 20           | 300      | 320                                                   | 20                         | 300            | 320            | 20           | 300                    | 320          | 20           | 300       | 320            | 20                                          | 300          | 320                                              |
|                                                      | ระดับปริญญาตรี(ต่อเนื่อง)                                                                                                    | $\mathbf{0}$ | $\circ$  | $\overline{0}$                                        | $\bullet$                  | $\circ$        | $\overline{0}$ | $\mathbf{0}$ | $\bullet$              | $\bullet$    | $\bullet$    | $\circ$   | $\overline{0}$ | $\bullet$                                   | $\bullet$    | $\mathbf{0}$                                     |
|                                                      | ระดับ ป.บัณฑิต                                                                                                    | $\bullet$    | $\circ$  | $\mathbf{0}$                                          | $\bullet$                  | $\overline{0}$ | $\mathbf{0}$   | $\bullet$    | $\bullet$              | $\mathbf{0}$ | $\mathbf{0}$ | $\bullet$ | $\mathbf{0}$   | $\bullet$                                   | $\mathbf{0}$ | $\mathbf{0}$                                     |
|                                                      | ระดับปริญญาโท                                                                                                    | 255          | 465      | 720                                                   | 295                        | 465            | 760            | 295          | 465                    | 760          | 295          | 465       | 760            | 295                                         | 465          | 760                                              |

**รูปที่ 35** เมนูค้นหารายงานแผนการรับนิสิต / กลุ่ม

**12. เมนูรายงานสรุปจ านวนนิสิตใหม่** เป็นรายงานข้อมูลแผนการรับนิสิตใหม่และข้อมูลการรับนิสิตใหม่ที่ ผ่านมา จะแยกตามปีการศึกษา ซึ่งแยกย่อยออกเป็นกลุ่ม ระดับการศึกษา ทั้งนี้เพื่อให้รายงานนี้แสดงข้อมูลการรับ นิสิตใหม่ในปีที่ผ่านมาและในปีการศึกษาถัดไป รวมทั้งจำแนกการรายงานจำนวนตามระดับการศึกษา ยอดรวมของ แต่ละปีการศึกษา

**หมายเลข 1** เมนูค้นหา สามารถค้นหาศูนย์การศึกษาและปีการศึกษา เพื่อดูรายงานข้อมูลการรับนิสิตใหม่ **หมายเลข 2** เมนู Export Excel สามรถดึงรายงานในรูปแบบ Microsoft excel

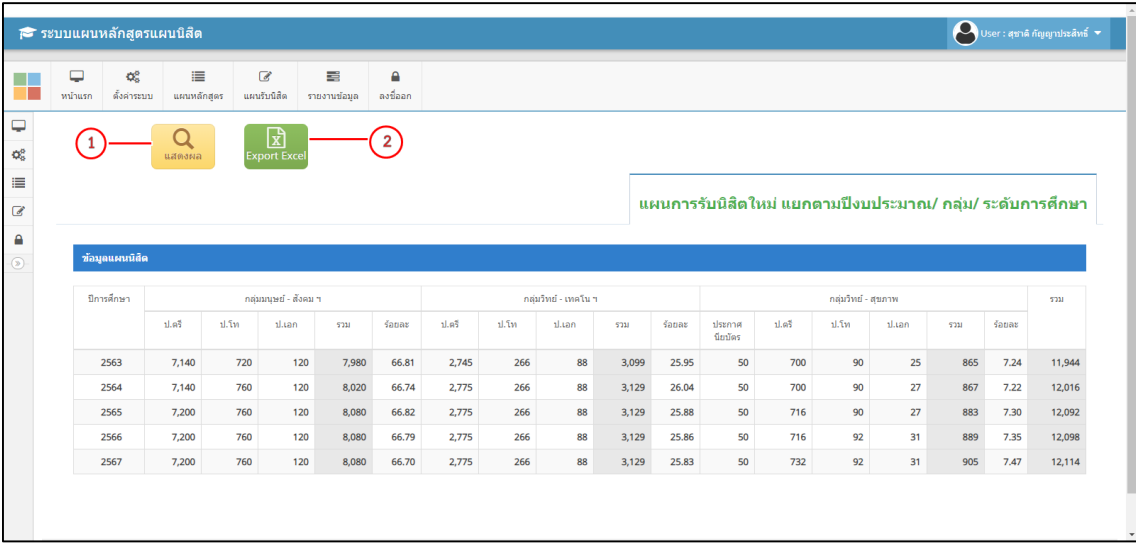

**รูปที่ 36** เมนูรายงานสรุปจำนวนนิสิตใหม่

|                                              | P ระบบแผนหลักสูตรแผนนิสิต                                       |                                       |      |                                                     |                  |       | เลือกรายการเพื่อแสดงข้อมูล                                  |      |                      |       |       | $\times$                                  |      |                             |                                            |      |       | $\bigcirc$ User: สุขาดิ กัญญาประสิทธิ์ $\blacktriangledown$ |
|----------------------------------------------|-----------------------------------------------------------------|---------------------------------------|------|-----------------------------------------------------|------------------|-------|-------------------------------------------------------------|------|----------------------|-------|-------|-------------------------------------------|------|-----------------------------|--------------------------------------------|------|-------|-------------------------------------------------------------|
| П<br>٠<br>媲<br>三<br>$\alpha$<br>$\mathbf{a}$ | $\Box$<br><b>of</b><br>ดั้งค่าระบบ<br>หน้าแรก<br>ช้อมูลแผนนิสิต | 這<br>แผนหลักสตร<br>$\bf{O}$<br>แสดงผล |      | $\alpha$<br>แผนรับนิสิต<br>図<br><b>Export Excel</b> | 冒<br>รายงานข้อมล |       | เลือกศนย์การเรียนร์<br>มหาสารคาม<br>เลือกปีการศึกษา<br>2563 |      |                      |       |       | $\mathbf{v}$<br>$\boldsymbol{\mathrm{v}}$ |      |                             | หม่ แยกตามปีงบประมาณ/ กลุ่ม/ ระดับการศึกษา |      |       |                                                             |
| $\circledcirc$                               |                                                                 |                                       |      |                                                     |                  |       |                                                             |      | กลุ่มวิทย์ - เทคโน ฯ |       |       |                                           |      |                             |                                            |      |       |                                                             |
|                                              |                                                                 |                                       |      |                                                     |                  |       |                                                             |      |                      |       |       |                                           |      |                             |                                            |      |       |                                                             |
|                                              | ปีการศึกษา                                                      | 1.85                                  | 1.5n | กลุ่มมนุษย์ - สังคม ฯ<br>ป.เอก                      | 5211             | 5008  | 11.93                                                       | ป.โท | ป.เอก                | 5211  | 5008  | ประกาศ<br>นียบัตร                         | 1.95 | กลุ่มวิทย์ - สุขภาพ<br>1.5n | ปแอก                                       | 5311 | 50085 | 7731                                                        |
|                                              | 2563                                                            | 7,140                                 | 720  | 120                                                 | 7,980            | 66.81 | 2,745                                                       | 266  | 88                   | 3,099 | 25.95 | 50                                        | 700  | 90                          | 25                                         | 865  | 7.24  | 11,944                                                      |
|                                              | 2564                                                            | 7,140                                 | 760  | 120                                                 | 8.020            | 66.74 | 2,775                                                       | 266  | 88                   | 3,129 | 26.04 | 50                                        | 700  | 90                          | 27                                         | 867  | 7.22  | 12,016                                                      |
|                                              | 2565                                                            | 7,200                                 | 760  | 120                                                 | 8,080            | 66.82 | 2,775                                                       | 266  | 88                   | 3,129 | 25.88 | 50                                        | 716  | 90                          | 27                                         | 883  | 7.30  | 12,092                                                      |
|                                              | 2566                                                            | 7,200                                 | 760  | 120                                                 | 8,080            | 66.79 | 2,775                                                       | 266  | 88                   | 3,129 | 25.86 | 50                                        | 716  | 92                          | 31                                         | 889  | 7.35  | 12,098                                                      |

**รูปที่ 37** เมนูค้นหารายงานสรุปจำนวนนิสิตใหม่

**13. เมนูรายงานสรุปสัดส่วนนิสิตใหม่** เป็นรายงานข้อมูลแผนการรับนิสิตใหม่และข้อมูลการรับนิสิตใหม่ที่ ผ่านมา จะแยกตามปีการศึกษา ซึ่งแยกย่อยออกเป็นระดับการศึกษา ภาคการศึกษา เพื่อให้รายงานนี้แสดงข้อมูล การรับนิสิตใหม่ในปีที่ผ่านมาและในปีการศึกษาถัดไป รวมทั้งจำแนกการรายงานจำนวนตามระดับการศึกษา และ ค านวนเป็นร้อยละของแต่ละภาคการศึกษา ซึ่งมียอดรวมของแต่ละปีการศึกษา

**หมายเลข 1** เมนูค้นหา สามารถค้นหาศูนย์การศึกษาและปีการศึกษา เพื่อดูรายงานข้อมูลการรับนิสิตใหม่ **หมายเลข 2** เมนู Export Excel สามรถดึงรายงานในรูปแบบ Microsoft excel

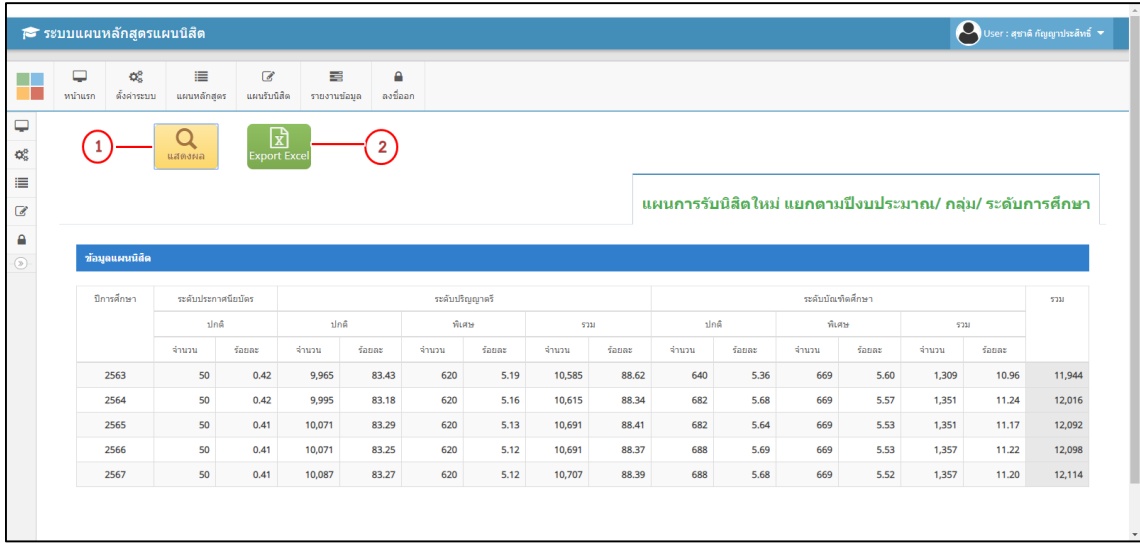

**รูปที่ 38** เมนูรายงานสรุปสัดส่วนนิสิตใหม่

|              | P ระบบแผนหลักสูตรแผนนิสิต |                           |                             |                                              |          | เลือกรายการเพื่อแสดงข้อมูล                                  |          |        |       | $\times$     |          |                  |       |                                             |          | $\sum$ User: สุขาติ กัญญาประสิทธิ์ $\blacktriangledown$ |
|--------------|---------------------------|---------------------------|-----------------------------|----------------------------------------------|----------|-------------------------------------------------------------|----------|--------|-------|--------------|----------|------------------|-------|---------------------------------------------|----------|---------------------------------------------------------|
| ▭<br>หน้าแรก | <b>of</b><br>ดั้งค่าระบบ  | 這<br>แผนหลักสตร<br>แสดงผล | $\mathbb{Z}$<br>แผนรับนิสิต | 目<br>รายงานข้อมล<br>团<br><b>Export Excel</b> |          | เลือกศนย์การเรียนร์<br>มหาสารคาม<br>เลือกปีการศึกษา<br>2563 |          |        |       | $\mathbf{v}$ |          |                  |       | ใหม่ แยกตามปีงบประมาณ/ กลุ่ม/ ระดับการศึกษา |          |                                                         |
|              | ช้อมูลแผนนิติด            |                           |                             |                                              |          |                                                             |          |        |       |              |          |                  |       |                                             |          |                                                         |
|              | ปีการศึกษา                | ระดับประกาศนียบัตร        |                             |                                              |          | ระดับปริญญาตรี                                              |          |        |       |              |          | ระดับบัณฑิตศึกษา |       |                                             |          | 5711                                                    |
|              |                           | ปกติ                      |                             | ปกติ                                         |          | พิเศษ                                                       |          | 5211   |       | ปกติ         |          | ที่เศษ           |       | 5311                                        |          |                                                         |
|              |                           | จำนวน                     | 50085                       | จำนวน                                        | $f$ auar | จำนวน                                                       | $f$ auar | จำนวน  | faunt | จำนวน        | $f$ auar | จำนวน            | faunt | จำนวน                                       | $f$ auas |                                                         |
|              | 2563                      | 50                        | 0.42                        | 9,965                                        | 83.43    | 620                                                         | 5.19     | 10,585 | 88.62 | 640          | 5.36     | 669              | 5.60  | 1,309                                       | 10.96    | 11,944                                                  |
|              | 2564                      | 50                        | 0.42                        | 9,995                                        | 83.18    | 620                                                         | 5.16     | 10,615 | 88.34 | 682          | 5.68     | 669              | 5.57  | 1,351                                       | 11.24    | 12,016                                                  |
|              | 2565                      | 50                        | 0.41                        | 10,071                                       | 83.29    | 620                                                         | 5.13     | 10,691 | 88.41 | 682          | 5.64     | 669              | 5.53  | 1,351                                       | 11.17    | 12,092                                                  |
|              | 2566                      | 50                        | 0.41                        | 10,071                                       | 83.25    | 620                                                         | 5.12     | 10,691 | 88.37 | 688          | 5.69     | 669              | 5.53  | 1,357                                       | 11.22    | 12,098                                                  |

**รูปที่ 39** เมนูค้นหารายงานสรุปสัดส่วนนิสิตใหม่

**14. เมนูแผนนิสิตใหม่ กลุ่ม/คณะ/สาขา/ปี**เป็นรายงานข้อมูลแผนการรับนิสิตใหม่และข้อมูลการรับนิสิตใหม่ ที่ผ่านมา จะแยกตามกลุ่ม/คณะ ระดับการศึกษาซึ่งจะแยกย่อยออกเป็นหลักสูตรของแต่ละคณะ รวมถึงปี การศึกษา ภาคเรียน เพื่อให้รายงานนี้แสดงข้อมูลการรับนิสิตใหม่ในปีที่ผ่านมาและในปีการศึกษาถัดไปอย่าง ละเอียด รวมทั้งจำแนกการรายงานจำนวนตามระดับการศึกษาของแต่ละคณะ ระดับการศึกษา หลักสูตร ภาค การศึกษา ซึ่งมียอดรวมของแต่ละส่วนอย่างชัดเจน

**หมายเลข 1** เมนูค้นหา สามารถค้นหาศูนย์การศึกษาและปีการศึกษา เพื่อดูรายงานข้อมูลการรับนิสิตใหม่ **หมายเลข 2** เมนู Export Excel สามรถดึงรายงานในรูปแบบ Microsoft excel

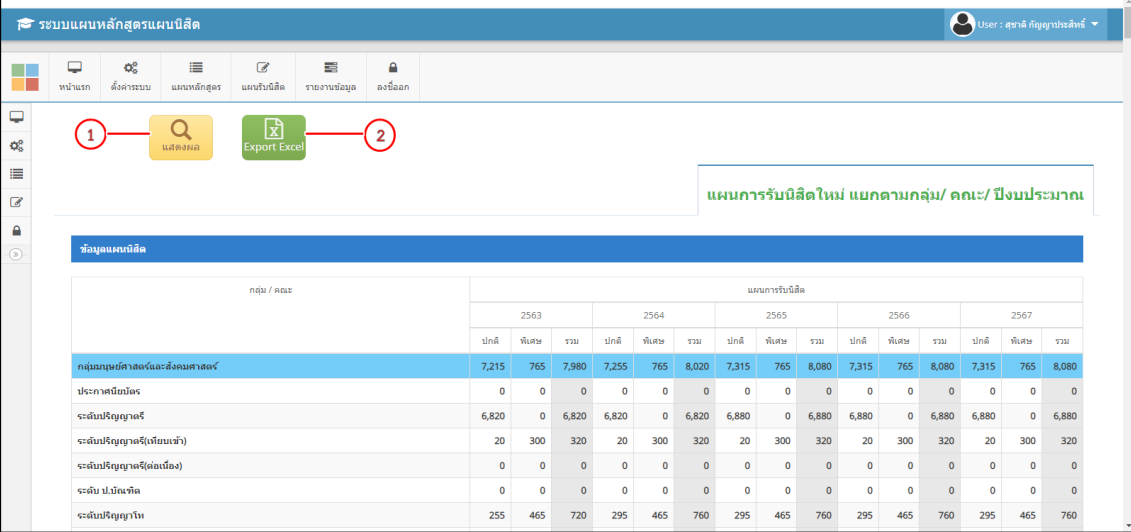

**รูปที่ 40** เมนูแผนนิสิตใหม่ กลุ่ม/คณะ/สาขา/ปี0847894100

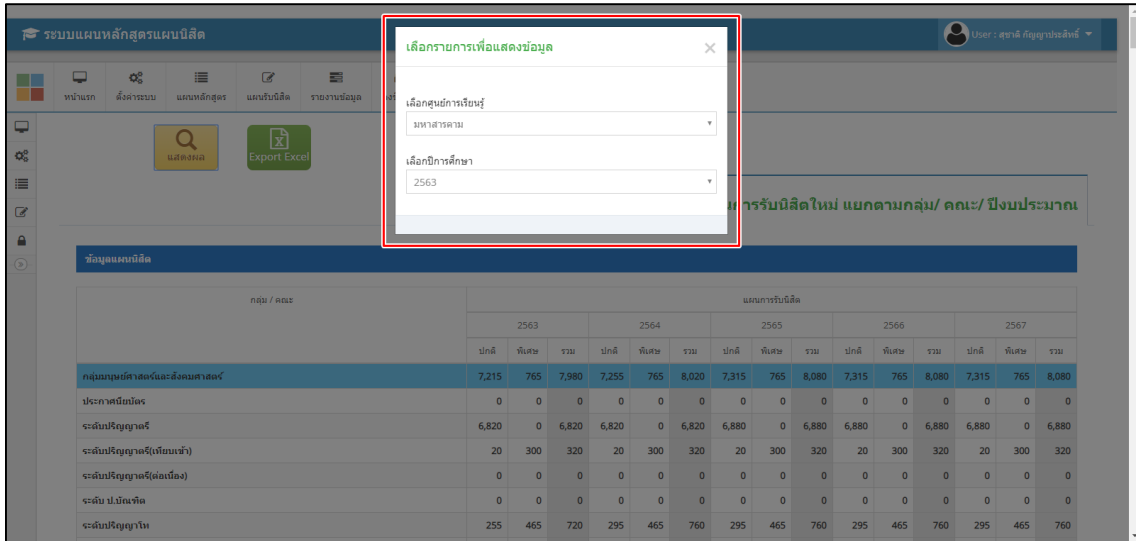

**รูปที่ 41** เมนูค้นหารายงานแผนนิสิตใหม่ กลุ่ม/คณะ/สาขา/ปี